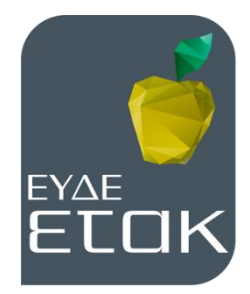

**Ειδική Υπηρεσία Διαχείρισης και Εφαρμογής Δράσεων στους τομείς Έρευνας, Τεχνολογικής Ανάπτυξης και Καινοτομίας**

**ΕΝΙΑΙΑ ΔΡΑΣΗ ΚΡΑΤΙΚΩΝ ΕΝΙΣΧΥΣΕΩΝ ΕΡΕΥΝΑΣ, ΤΕΧΝΟΛΟΓΙΚΗΣ ΑΝΑΠΤΥΞΗΣ & ΚΑΙΝΟΤΟΜΙΑΣ**

## **ΕΡΕΥΝΩ – ΔΗΜΙΟΥΡΓΩ – ΚΑΙΝΟΤΟΜΩ**

## **ΟΔΗΓΙΕΣ ΣΥΜΠΛΗΡΩΣΗΣ ΑΙΤΗΜΑΤΟΣ ΕΠΑΛΗΘΕΥΣΗΣ (Excel)**

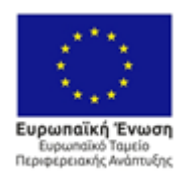

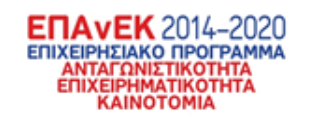

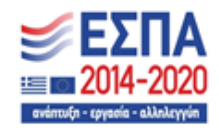

Με τη συγχρηματοδότηση της Ελλάδας και της Ευρωπαϊκής Ένωσης

Στο Φύλλο 1 συμπληρώνονται γενικά στοιχεία της ταυτότητας του έργου.

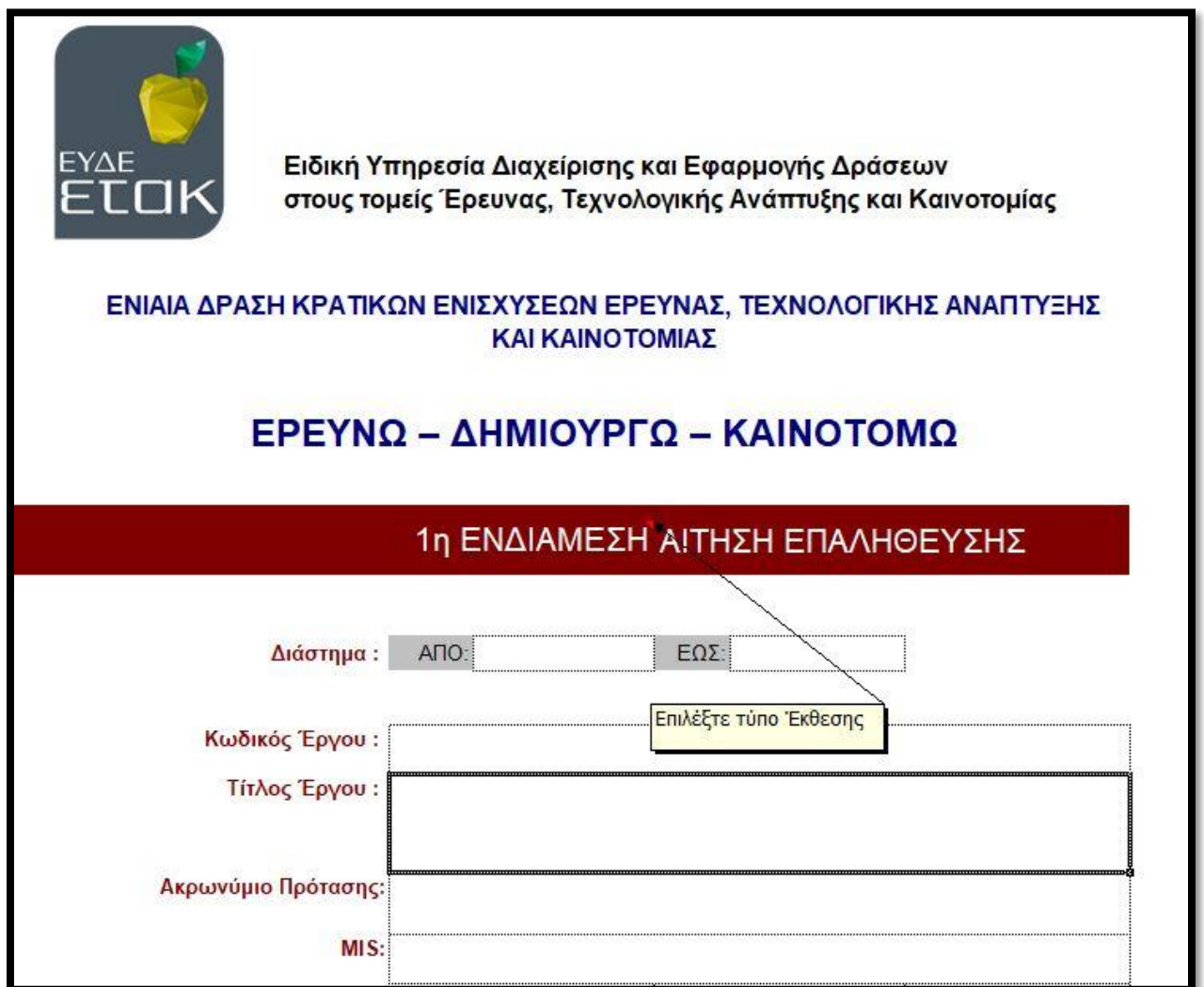

**Έκθεση Έργου:** Επιλέγεται ο αύξων αριθμός και ο τύπος (ενδιάμεση – τελική) της Έκθεσης.

**Διάστημα:** Αφορά το χρονικό διάστημα αναφοράς, δηλαδή τη χρονική περίοδο που αφορά η Έκθεση (συμπληρώνεται στη μορφή DD/MM/YYYY).

**Κωδικός Έργου:** Συμπληρώνεται ο κωδικός του έργου, σύμφωνα με το εγκεκριμένο Τεχνικό Παράρτημα Έργου.

**Τίτλος Έργου:** Συμπληρώνεται ο τίτλος του έργου, σύμφωνα με το εγκεκριμένο Τεχνικό Παράρτημα Έργου.

**Ακρωνύμιο Πρότασης:** Συμπληρώνεται το ακρωνύμιο του έργου, σύμφωνα με το εγκεκριμένο Τεχνικό Παράρτημα Έργου.

**MIS:** Ο κωδικός MIS συμπληρώνεται από το εγκεκριμένο Τεχνικό Παράρτημα Έργου.

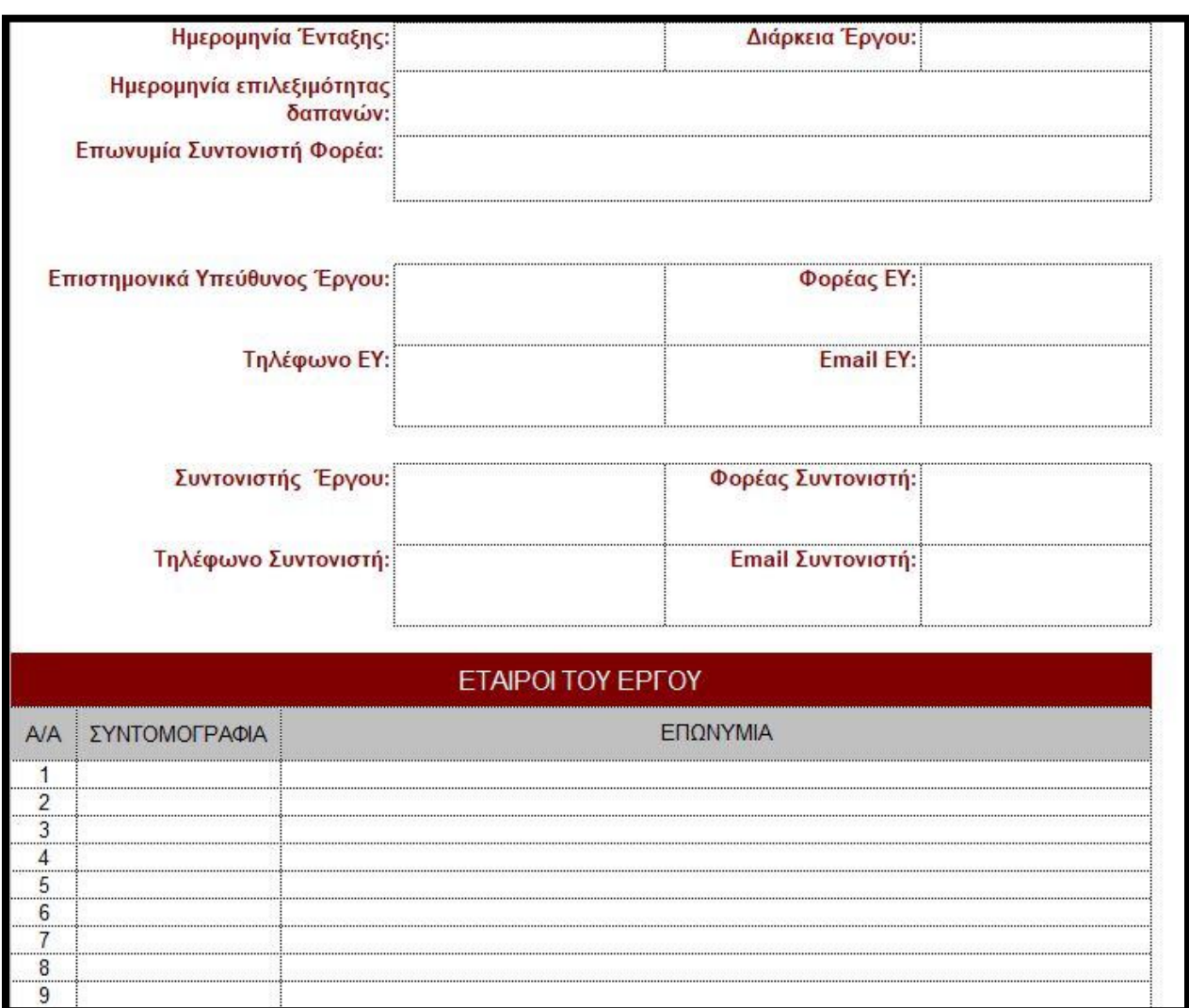

**Ημερομηνία Ένταξης:** Συμπληρώνεται η ημερομηνία ένταξης του έργου, σύμφωνα με το εγκεκριμένο Τεχνικό Παράρτημα Έργου.

**Διάρκεια έργου:** Συμπληρώνεται η διάρκεια του έργου σε μήνες.

**Ημερομηνία επιλεξιμότητας δαπανών:** Συμπληρώνεται η ημερομηνία επιλεξιμότητας δαπανών. Υπενθυμίζεται ότι με βάση τον οδηγό της ενιαίας δράσης : *«Ως ημερομηνία έναρξης επιλεξιμότητας δαπανών ορίζεται η επομένη της ημερομηνίας ολοκλήρωσης της ηλεκτρονικής υποβολής της αίτησης χρηματοδότησης».*

**Επωνυμία Συντονιστή Φορέα:** Συμπληρώνεται η επωνυμία του Συντονιστή Φορέα.

**Επιστημονικά Υπεύθυνος Έργου:** Συμπληρώνεται ο Επιστημονικά Υπεύθυνος του Έργου, σύμφωνα με το εγκεκριμένο Τεχνικό Παράρτημα Έργου.

**Φορέας ΕΥ, Τηλέφωνο ΕΥ, e-mail ΕΥ:** Συμπληρώνονται τα στοιχεία επικοινωνίας του Επιστημονικά υπεύθυνου του έργου.

**Συντονιστής Έργου:** Συμπληρώνεται ο Συντονιστής του Έργου, σύμφωνα με το εγκεκριμένο Τεχνικό Παράρτημα Έργου.

**Φορέας Συντονιστή, Τηλέφωνο Συντονιστή, e-mail Συντονιστή:** Συμπληρώνονται τα στοιχεία επικοινωνίας του Συντονιστή του έργου.

**Εταίροι του Έργου:** Συμπληρώνονται η συντομογραφία και η πλήρης επωνυμία των εταίρων (σύμφωνα με το εγκεκριμένο ΤΠΕ).

#### **ΦΥΛΛΑ 1- 1 έως 1-14**

Στα Φύλλα 1-1 έως 1-14 συμπληρώνονται τα γενικά στοιχεία που αφορούν τους Φορείς. Στο Φύλλο 1-1 συμπληρώνονται τα στοιχεία που αφορούν το Φορέα με α/α 1 (στο φύλο 1-2 συμπληρώνονται στοιχεία που αφορούν το Φορέα 2, κοκ.).

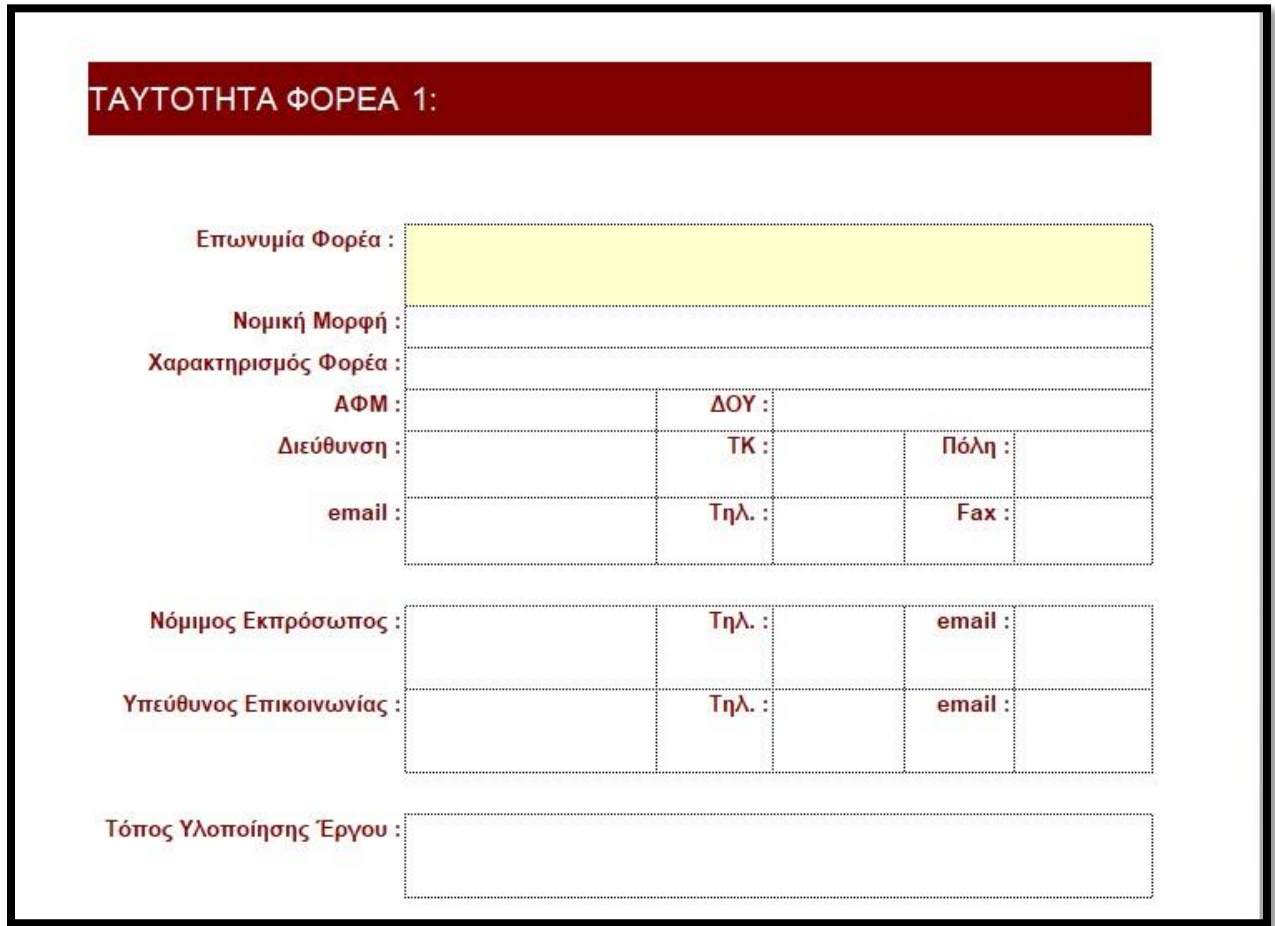

**Επωνυμία Φορέα:** Συμπληρώνεται (αυτόματα) η επωνυμία του Φορέα με α/α 1 (στο φύλλο 1-2 συμπληρώνεται η επωνυμία του Φορέα 2, κοκ.).

**Νομική Μορφή:** Επιλέγεται η νομική μορφή του Φορέα: *Δημόσιο, ΑΕ, ΟΕ, ΕΠΕ, ΙΚΕ, ΕΕ, Ατομική, Συνεταιρισμός, ΚοινΣΕπ, ΑμΚΕ, ΝΠΙΔ, ΝΠΔΔ, Άλλο.*

**Χαρακτηρισμός Φορέα:** Επιλέγεται ο χαρακτηρισμός του Φορέα: *Ερευνητικός Οργανισμός, Επιχείρηση, Λοιπός Φορέας που αντιμετωπίζεται ως Επιχείρηση, Λοιπός Φορέας που αντιμετωπίζεται ως Ερευνητικός Οργανισμός.*

**ΑΦΜ, ΔΟΥ, Διεύθυνση, ΤΚ, Πόλη, email, Τηλ., Fax:** Συμπληρώνονται τα στοιχεία του φορέα, σύμφωνα με το εγκεκριμένο Τεχνικό Παράρτημα Έργου.

**Νόμιμος Εκπρόσωπος:** Συμπληρώνεται ο νόμιμος εκπρόσωπος του φορέα, με βάση το καταστατικό του.

**Τηλ., email Νομίμου εκπροσώπου:** Συμπληρώνονται τα στοιχεία επικοινωνίας του Νομίμου εκπροσώπου του φορέα

**Υπεύθυνος Επικοινωνίας:** Συμπληρώνεται ο Υπεύθυνος Επικοινωνίας του φορέα, αναφορικά με το έργο.

**Τηλ., email Υπεύθυνου Επικοινωνίας:** Συμπληρώνονται τα στοιχεία επικοινωνίας του Υπεύθυνου Επικοινωνίας του φορέα

**Τόπος Υλοποίησης του έργου:** Συμπληρώνεται ο τόπος υλοποίησης του έργου με βάση το εγκεκριμένο Τεχνικό Παράρτημα Έργου.

Στο Φύλλο 2 συμπληρώνονται στοιχεία της προόδου του φυσικού αντικειμένου του έργου. Συγκεκριμένα συμπληρώνονται πληροφορίες που αφορούν στις Ενότητες Εργασίας υλοποίησης του έργου.

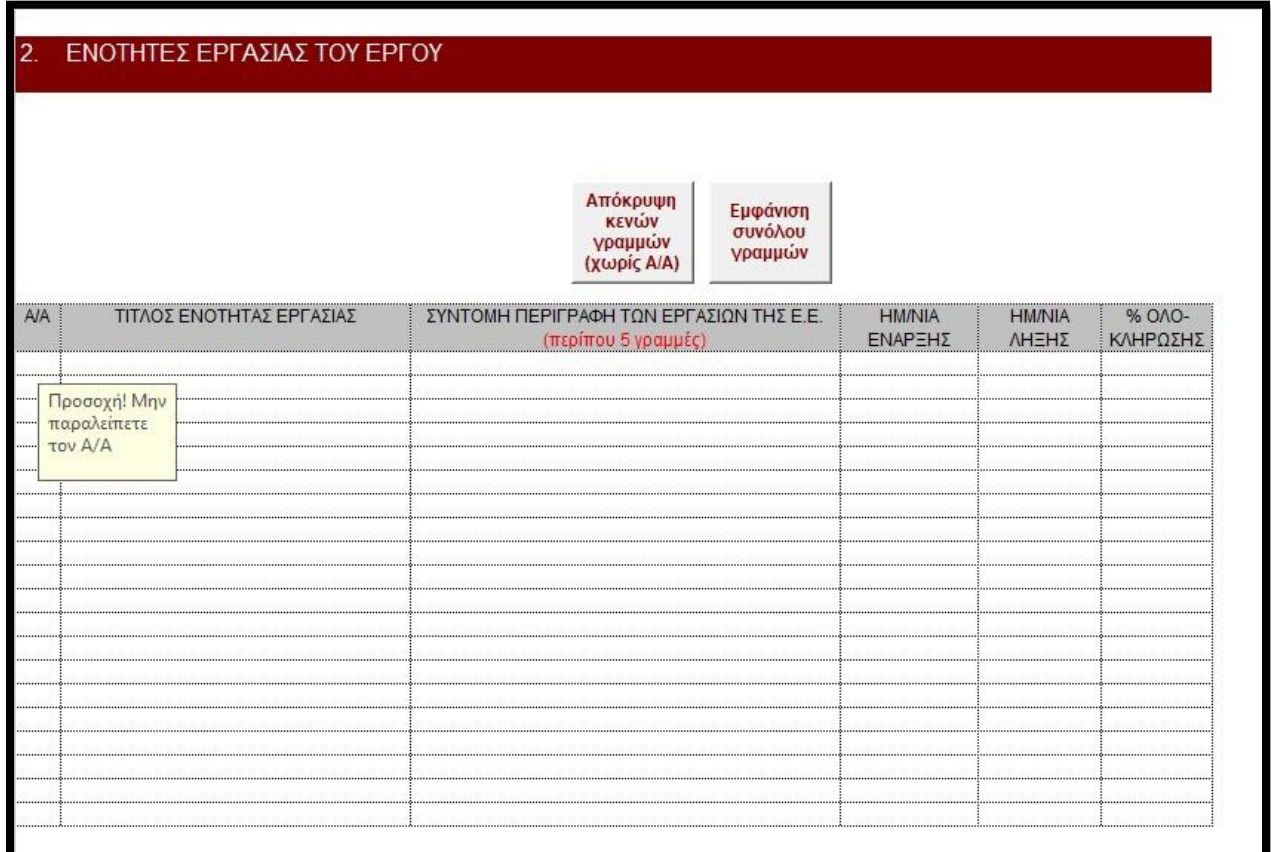

**Α/Α:** Συμπληρώνεται ο αύξων αριθμός της Ε.Ε. του Έργου.

**Τίτλος της Ε.Ε.:** Συμπληρώνεται ο τίτλος της Ε.Ε. του Έργου, σύμφωνα με το εγκεκριμένο Τεχνικό Παράρτημα Έργου.

*ΠΡΟΣΟΧΗ! Είναι υποχρεωτική η αρίθμηση των σειρών προκειμένου να υπολογιστούν σωστά τα σύνολα και να εκτυπωθεί ορθά η έκθεση.*

**Σύντομη Περιγραφή των Εργασιών της Ε.Ε.:** Δίνεται μία σύντομη περιγραφή (έως πέντε γραμμές) των εργασιών που περιλαμβάνει η συγκεκριμένη Ε.Ε.

**Ημερομηνία Έναρξης:** Συμπληρώνεται η πραγματική ημερομηνία έναρξης της Ε.Ε.

**Ημερομηνία Λήξης:** Συμπληρώνεται η πραγματική ημερομηνία λήξης της κάθε Ε.Ε. (εφ' όσον έχει ολοκληρωθεί).

**% Ολοκλήρωσης:** Συμπληρώνεται το ποσοστό ολοκλήρωσης της Ε.Ε., όπως προκύπτει από τα ολοκληρωμένα παραδοτέα της Ε.Ε.

Στο Φύλλο 3 συμπληρώνονται στοιχεία της προόδου του φυσικού αντικειμένου του έργου. Συγκεκριμένα συμπληρώνονται πληροφορίες που αφορούν στα Παραδοτέα του έργου.

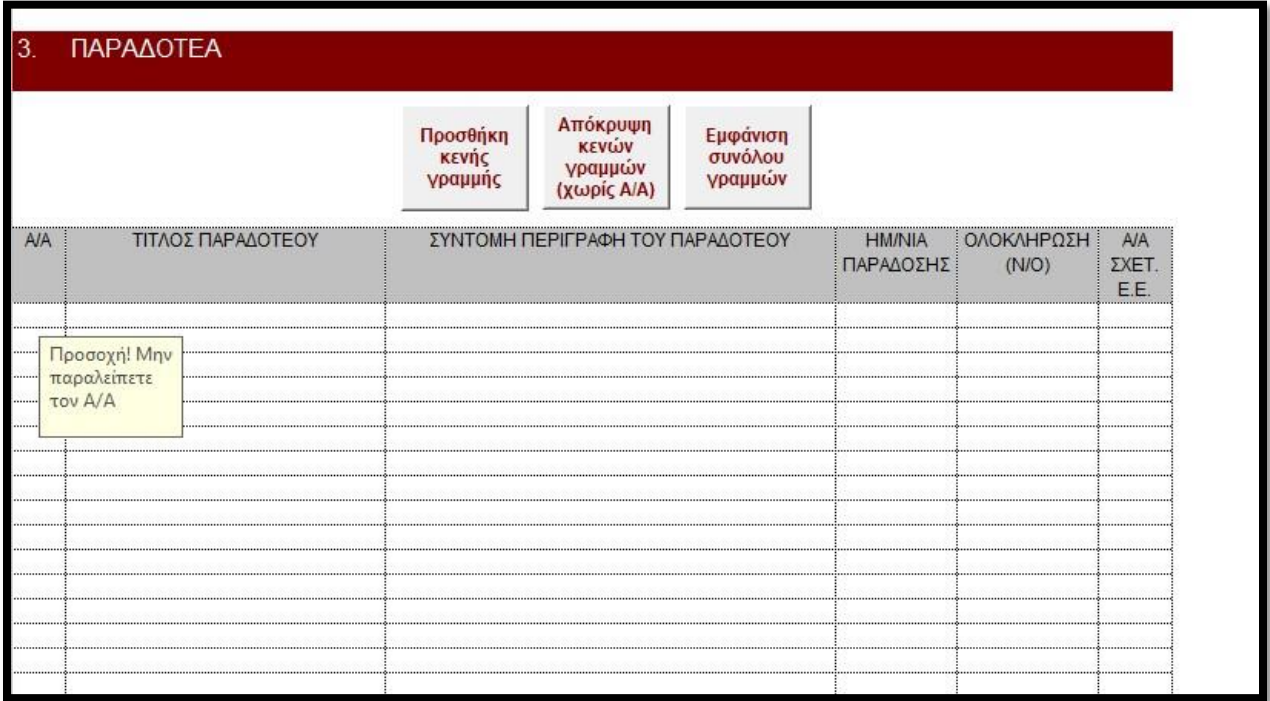

**Α/Α:** Συμπληρώνεται ο αύξων αριθμός του παραδοτέου του έργου.

**Τίτλος Παραδοτέου:** Συμπληρώνεται ο τίτλος του Παραδοτέου, σύμφωνα με το εγκεκριμένο Τεχνικό Παράρτημα Έργου.

**Σύντομη Περιγραφή του Παραδοτέου:** Δίνεται μία σύντομη περιγραφή (έως πέντε γραμμές) του Παραδοτέου.

*ΠΡΟΣΟΧΗ! Είναι υποχρεωτική η αρίθμηση των σειρών προκειμένου να υπολογιστούν σωστά τα σύνολα και να εκτυπωθεί ορθά η έκθεση.*

**Ημερομηνία Παράδοσης:** Συμπληρώνεται η ημερομηνία παράδοσης του συγκεκριμένου Παραδοτέου (εάν υπάρχει).

**Ολοκλήρωση:** Επιλέγεται ΝΑΙ/ΟΧΙ, ανάλογα με το εάν έχει ολοκληρωθεί το Παραδοτέο.

**Α/Α Σχετική Ε.Ε.:** Συμπληρώνεται ο αύξων αριθμός της Ε.Ε. του ΦΥΛΛΟΥ 2 στην οποία αντιστοιχεί το συγκεκριμένο Παραδοτέο.

#### **ΦΥΛΛΟ 3.Α**

Στο Φύλλο 3α συμπληρώνονται στοιχεία της προόδου του φυσικού αντικειμένου του έργου. Συγκεκριμένα συμπληρώνονται πληροφορίες που αφορούν στους Δείκτες Εκροής της Δράσης.

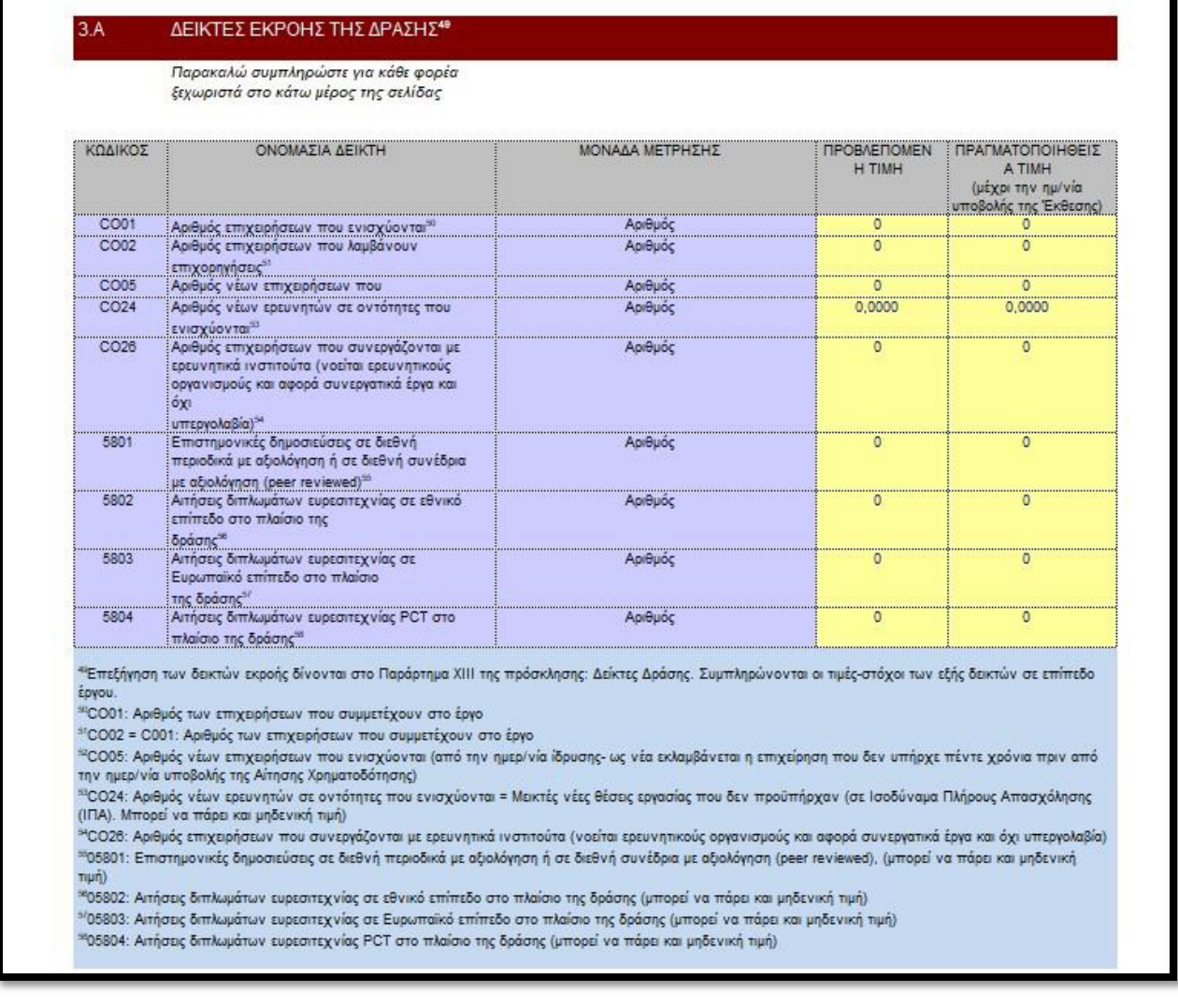

*ΠΡΟΣΟΧΗ! Ο κάθε φορέας συμπληρώνει τους δείκτες που του αντιστοιχούν στο κάτω μέρος της σελίδας, στον πίνακα που τον αφορά. Ο πίνακας στο πάνω μέρος της σελίδας συμπληρώνεται από τα στοιχεία των επιμέρους πινάκων, αυτόματα.*

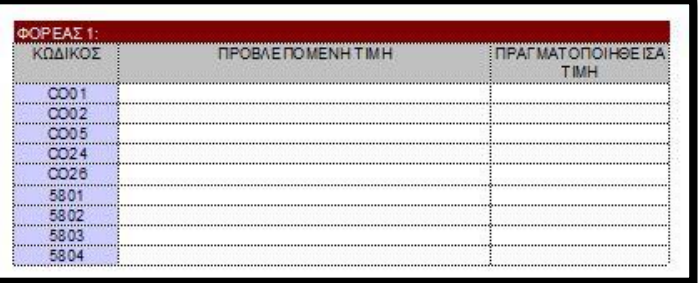

#### **ΔΕΙΚΤΕΣ ΕΚΡΟΗΣ ΤΗΣ ΔΡΑΣΗΣ**

**Κωδικός / Ονομασία Δείκτη / Μονάδα Μέτρησης:** Προσυμπληρωμένα στοιχεία σύμφωνα με τον Οδηγό Εφαρμογής της Δράσης.

Επεξήγηση των δεικτών εκροής δίνονται στο **Παράρτημα ΧΙΙΙ** της πρόσκλησης: Δείκτες Δράσης. Συμπληρώνονται οι τιμές-στόχοι των εξής δεικτών σε επίπεδο έργου.

**CO01**: Αριθμός των επιχειρήσεων που συμμετέχουν στο έργο

**CO02** = C001: Αριθμός των επιχειρήσεων που συμμετέχουν στο έργο

**CO05**: Aριθμός νέων επιχειρήσεων που ενισχύονται (από την ημερ/νία ίδρυσης- ως νέα εκλαμβάνεται η επιχείρηση που δεν υπήρχε πέντε χρόνια πριν από την ημερ/νία υποβολής της Αίτησης Χρηματοδότησης)

**CO24**: Αριθμός νέων ερευνητών σε οντότητες που ενισχύονται = Μεικτές νέες θέσεις εργασίας που δεν προϋπήρχαν (σε Ισοδύναμα Πλήρους Απασχόλησης (ΙΠΑ). Μπορεί να πάρει και μηδενική τιμή)

**CO26**: Αριθμός επιχειρήσεων που συνεργάζονται με ερευνητικά ινστιτούτα (νοείται ερευνητικούς οργανισμούς και αφορά συνεργατικά έργα και όχι υπεργολαβία)

**05801**: Επιστημονικές δημοσιεύσεις σε διεθνή περιοδικά με αξιολόγηση ή σε διεθνή συνέδρια με αξιολόγηση (peer reviewed), (μπορεί να πάρει και μηδενική τιμή)

**05802**: Αιτήσεις διπλωμάτων ευρεσιτεχνίας σε εθνικό επίπεδο στο πλαίσιο της δράσης (μπορεί να πάρει και μηδενική τιμή)

**05803**: Αιτήσεις διπλωμάτων ευρεσιτεχνίας σε Ευρωπαϊκό επίπεδο στο πλαίσιο της δράσης (μπορεί να πάρει και μηδενική τιμή)

**05804**: Αιτήσεις διπλωμάτων ευρεσιτεχνίας PCT στο πλαίσιο της δράσης (μπορεί να πάρει και μηδενική τιμή)

**Προβλεπόμενη Τιμή:** Συμπληρώνεται η τιμή στόχος του δείκτη, όπως προκύπτει από το εγκεκριμένο Τεχνικό Παράρτημα του Έργου.

**Πραγματοποιηθείσα Τιμή:** Συμπληρώνεται η πραγματοποιηθείσα τιμή του δείκτη στο Έργο έως τη χρονική στιγμή υποβολής της Έκθεσης.

Οι δείκτες **CO01**, **CO02**, **CO05** και **CΟ26** συμπληρώνονται ως εξής:

Κάθε Επιχείρηση δυνητικός δικαιούχος συμπληρώνει στην καρτέλα του για τους CO01 & CO02 την τιμή 1, για τον CO05 την τιμή 1 εφόσον είναι νέα επιχείρηση και για τον CO26 την τιμή 1 εφόσον το έργο είναι παρέμβαση ΙΙ. Στην περίπτωση των Ερευνητικών Οργανισμών όλοι οι παραπάνω δείκτες λαμβάνουν την τιμή 0.

> *ΠΡΟΣΟΧΗ! Οι δείκτες 05801, 05802, 05803 και 05804 λαμβάνουν μόνο ΑΚΕΡΑΙΕΣ τιμές (η δημοσίευση / πατέντα δεν επιμερίζεται μεταξύ των φορέων). Η τιμή συμπληρώνεται στο αντίστοιχο πεδίο (της καρτέλας) του κυρίως εμπλεκόμενου – στην πατέντα ή την δημοσίευση – φορέα, ενώ στα αντίστοιχα πεδία των υπόλοιπων φορέων συμπληρώνεται η τιμή 0. Με τον τρόπο αυτό, δηλώνοντας μία πατέντα ή μία δημοσίευση καταμετρείται μόνο μία φορά για κάθε έργο στο συγκεντρωτικό πίνακα.*

Στο Φύλλο 4 συμπληρώνονται ποιοτικά και ποσοτικά στοιχεία που αφορούν στα μέλη της Ομάδας Έργου. Τυχόν νέα μέλη της Ομάδας Έργου πρέπει να προστίθενται στο τέλος της λίστας. Μέλη που αποχώρησαν από την Ομάδα Έργου εξακολουθούν να εμφανίζονται στη λίστα. Καταχωρούνται όλα τα μέλη της ομάδας έργου, ακόμα κι αυτά που συμμετέχουν χωρίς αμοιβή.

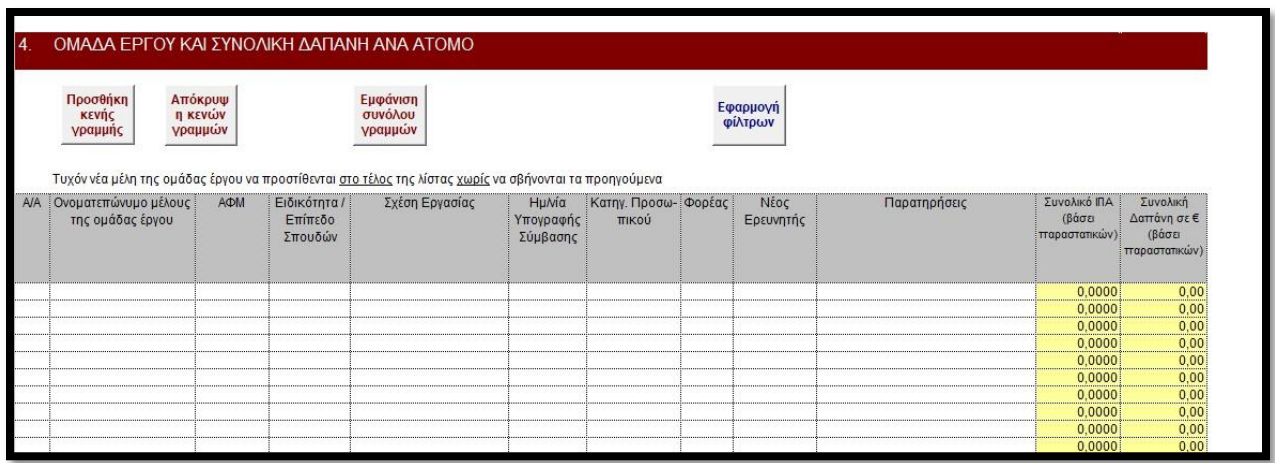

*ΠΡΟΣΟΧΗ! Είναι υποχρεωτική η αρίθμηση των σειρών προκειμένου να υπολογιστούν σωστά τα σύνολα και να εκτυπωθεί ορθά η έκθεση.*

**Α/Α:** Συμπληρώνεται ο αύξων αριθμός του μέλους της Ομάδας Έργου.

**Ονοματεπώνυμο μέλους της Ερευνητικής Ομάδας:** Συμπληρώνεται το ονοματεπώνυμο του συγκεκριμένου μέλους της Ομάδας Έργου.

**ΑΦΜ:** Συμπληρώνεται το ΑΦΜ του συγκεκριμένου μέλους της Ερευνητικής Ομάδας.

**Ειδικότητα / Επίπεδο Σπουδών:** Επιλέγεται το επίπεδο σπουδών του μέλους της Ερευνητικής Ομάδας. Οι διαθέσιμες επιλογές είναι: *Μεταδιδακτορικό, Διδακτορικό, Υποψήφιος Διδάκτορας, Μεταπτυχιακό, Προπτυχιακό, ΠΕ (Πανεπιστημιακής Εκπαίδευσης), ΤΕ (Τεχνολογικής Εκπαίδευσης), ΔΕ (Δευτεροβάθμιας Εκπαίδευσης).*

**Σχέση Εργασίας:** Επιλέγεται η σχέση εργασίας του συγκεκριμένου μέλους της Ερευνητικής Ομάδας. Οι διαθέσιμες επιλογές είναι: *Τακτικό Προσωπικό, Προσωπικό ορισμένου χρόνου, Σύμβαση μίσθωσης έργου και Σύμβαση Υποτροφίας.*

**Ημερομηνία Υπογραφής Σύμβασης:** Συμπληρώνεται η ημερομηνία υπογραφής σύμβασης για το προσωπικό με σύμβαση ορισμένου χρόνου, μίσθωσης έργου ή υποτροφία. Δεν απαιτείται για το τακτικό προσωπικό.

**Κατηγορία Προσωπικού:** Επιλέγεται η κατηγορία προσωπικού στην οποία ανήκει το συγκεκριμένο μέλος της Ερευνητικής Ομάδας. Οι διαθέσιμες επιλογές είναι: *Ερευνητικό Προσωπικό και Τεχνικό Προσωπικό.*

**Φορέας:** Επιλέγεται ο αύξων αριθμός του φορέα στον οποίο ανήκει το συγκεκριμένο μέλους της Ερευνητικής Ομάδας.

**Νέος Ερευνητής:** Επιλέγεται ΝΑΙ αν το μέλος της ομάδας έργου αποτελεί νέο ερευνητή (Μεικτές θέσεις εργασίας: Μεικτές θεωρούνται όλες οι θέσεις εργασίας που δημιουργούνται ανεξαρτήτως του αν ο εργαζόμενος προέρχεται από το εσωτερικό του οργανισμού (π.χ. εσωτερική μετακίνηση) ή έξω από τον οργανισμό, αρκεί να συνεισφέρει άμεσα στην αύξηση των συνολικών ερευνητικών θέσεων εργασίας. Στην περίπτωση εσωτερικής μετακίνησης απαραίτητη προϋπόθεση για να θεωρηθεί η θέση που καλύφθηκε με τη μετακίνηση ως νέα θέση εργασία, είναι να καλυφθεί και εκείνη η θέση από όπου μετακινήθηκε ο εργαζόμενος.).

**Παρατηρήσεις:** Ελεύθερο πεδίο για συμπλήρωση από το δικαιούχο.

**Συνολικό ΙΠΑ (βάσει παραστατικών):** Υπολογίζεται αυτομάτως η ένταση απασχόλησης (σε Ισοδύναμα Πλήρους Απασχόλησης) του μέλους της Ερευνητικής Ομάδας από στοιχεία του Φύλλου 5.

**Συνολική Δαπάνη (βάσει παραστατικών):** Υπολογίζεται αυτομάτως από στοιχεία του Φύλλου 5.

#### **ΦΥΛΛΑ 5-1 έως 5-14**

Στα Φύλλα 5-1 έως 5-14 συμπληρώνονται στοιχεία που αφορούν τις πραγματοποιηθείσες δαπάνες, τα σχετικά παραστατικά καθώς και τις εξοφλήσεις τους. Στο Φύλλο 5-1 συμπληρώνονται τα στοιχεία που αφορούν το Φορέα με α/α 1 (στο φύλο 5-2 συμπληρώνονται στοιχεία που αφορούν το Φορέα 2, κοκ.).

> *Κάθε γραμμή των φύλλων 5-1 έως 5-14 συμπληρώνεται σε επίπεδο δαπάνης. Αν μια δαπάνη αφορά περισσότερες των μια Ενότητες Εργασίας γίνονται τόσες εγγραφές όσες οι Ενότητες Εργασίας.*

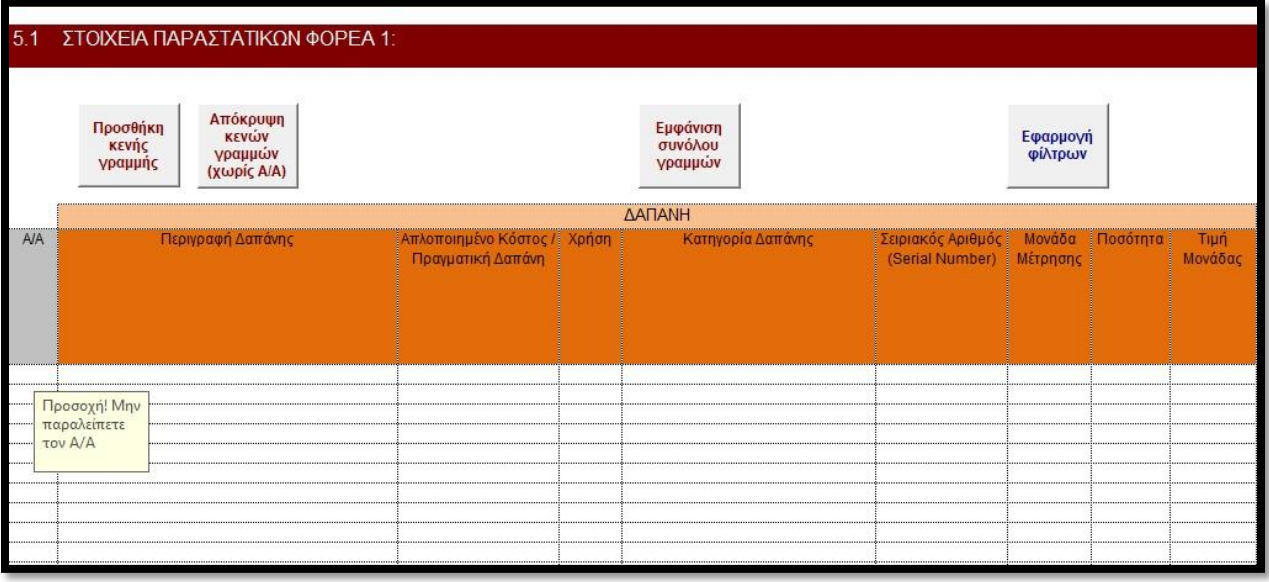

*ΠΡΟΣΟΧΗ! Είναι υποχρεωτική η αρίθμηση των σειρών προκειμένου να υπολογιστούν σωστά τα σύνολα και να εκτυπωθεί ορθά η έκθεση.*

**Α/Α:** Συμπληρώνεται ο αύξων αριθμός της Δαπάνης.

**Περιγραφή Δαπάνης:** Συμπληρώνεται σύντομη περιγραφή της δαπάνης

**Απλοποιημένο Κόστος / Πραγματική δαπάνη:**  Αν η δαπάνη μισθοδοσίας υπολογίζεται στη βάση

απλοποιημένου κόστους (όπως αυτό ορίζεται στην ΥΑΚΕΔ και τον οδηγό της Ενιαίας Δράσης) επιλέγεται Απλοποιημένο Κόστος, ειδάλλως (αν προκύπτει βάσει παραστατικών) επιλέγεται Πραγματική Δαπάνη.

**Χρήση:** Επιλέγεται η διαχειριστική χρήση την οποία αφορά η δαπάνη.

**Κατηγορία Δαπάνης:** Επιλέγεται η κατηγορία δαπάνης στην οποία αναφέρεται η συγκεκριμένη δαπάνη Οι διαθέσιμες επιλογές περιλαμβάνουν τις κατηγορίες δαπάνης του φύλλου 6.

**Σειριακός Αριθμός (Serial Number):** Αναγράφονται οι κωδικοί σειράς όλων των τμημάτων του εξοπλισμού

**Μονάδα Μέτρησης:** Επιλέγεται η κατάλληλη μονάδα μέτρησης που αφορά την δαπάνη, από τις διαθέσιμες της λίστας.

**Ποσότητα:** Συμπληρώνεται η ποσότητα που αφορά τη δαπάνη.

*Σε περίπτωση που ο ΦΠΑ είναι μη ανακτήσιμος (και συνεπώς επιλέξιμος) πρέπει να περιληφθεί στην τιμή μονάδας.*

**Τιμή μονάδας:** Συμπληρώνεται η τιμή μονάδας της δαπάνης.

*Από το γινόμενο Ποσότητα \* Τιμή Μονάδας προκύπτει η Αιτούμενη Δαπάνη (στήλη AΑ).*

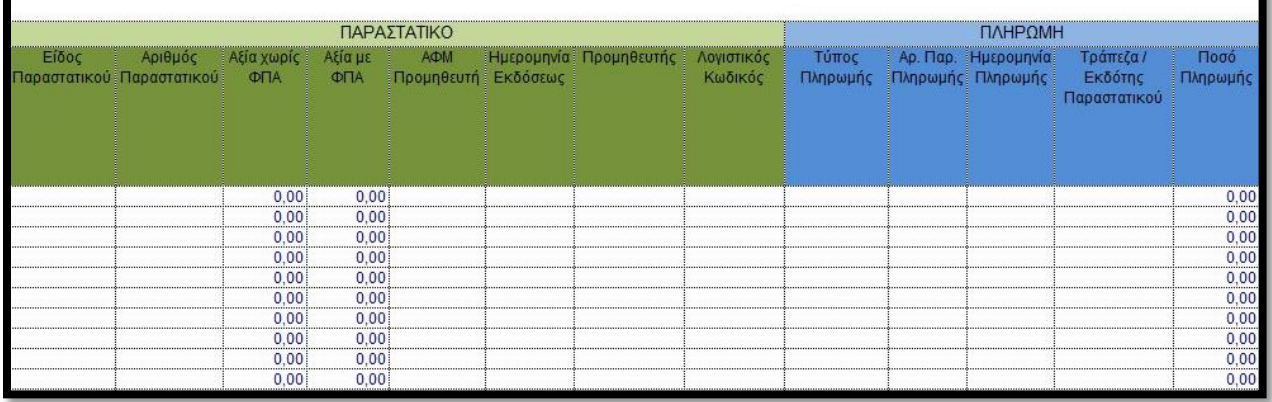

**Είδος παραστατικού:** Επιλέγεται ο τύπος παραστατικού από τις διαθέσιμες επιλογές.

**Αριθμός Παραστατικού:** Συμπληρώνεται ο αριθμός του παραστατικού της δαπάνης.

**Αξία χωρίς ΦΠΑ:** Συμπληρώνεται η καθαρή (συνολική) αξία του παραστατικού της δαπάνης (χωρίς ΦΠΑ).

**Αξία με ΦΠΑ:** Συμπληρώνεται η συνολική αξία του παραστατικού της δαπάνης με ΦΠΑ.

**ΑΦΜ Προμηθευτή:** Συμπληρώνεται ο ΑΦΜ του εκδότη του παραστατικού της δαπάνης.

**Ημερομηνία Εκδόσεως:** Συμπληρώνεται η ημερομηνία έκδοσης του παραστατικού της δαπάνης στη μορφή DD/MM/YYYY.

**Προμηθευτής:** Συμπληρώνεται ο τίτλος του εκδότη του παραστατικού της δαπάνης.

**Λογιστικός Κωδικός:** Συμπληρώνεται ο Λογιστικός Κωδικός στον οποίο αντιστοιχεί η συγκεκριμένη δαπάνη.

**Τύπος Πληρωμής:** Επιλέγεται από τις διαθέσιμες επιλογές ο τύπος της πληρωμής εξόφλησης του παραστατικού της δαπάνης.

**Αρ.Παρ. Πληρωμής:** Συμπληρώνεται ο αριθμός του παραστατικού εξόφλησης της σχετικής δαπάνης.

**Ημερομηνία Πληρωμής:** Συμπληρώνεται στη μορφή DD/MM/YYYY η ημερομηνία εξόφλησης του παραστατικού της δαπάνης.

**Τράπεζα / Εκδότης Παραστατικού:** Επιλέγεται από τη λίστα η τράπεζα – εκδότης του παραστατικού εξόφλησης της δαπάνης.

**Ποσό πληρωμής:** Συμπληρώνεται η αξία του παραστατικού εξόφλησης.

*Σε περίπτωση που μία δαπάνη εξοφλείται με περισσότερα του ενός παραστατικά εξόφλησης, συμπληρώνονται τόσες γραμμές όσες και τα παραστατικά εξόφλησης με τον ίδιο α/α της σχετικής δαπάνης.*

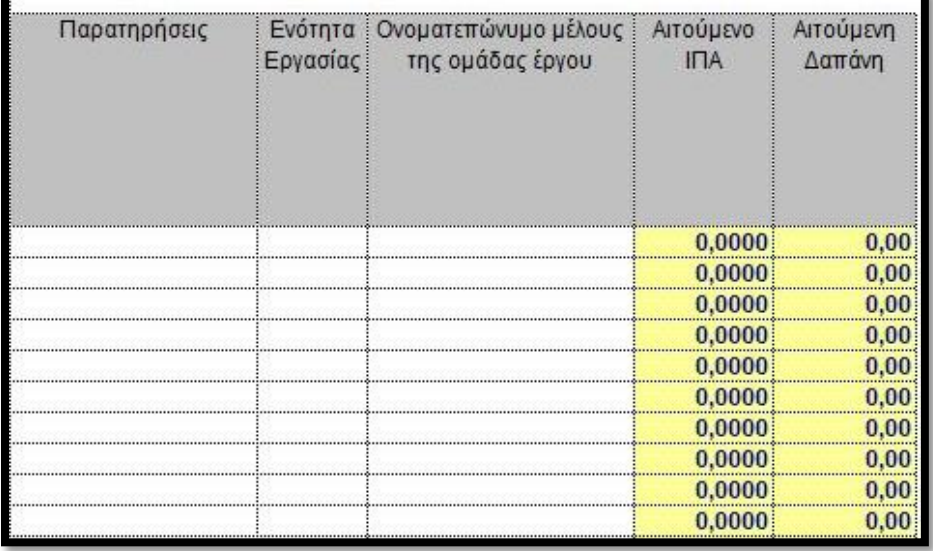

**Παρατηρήσεις:** Συμπληρώνονται τυχόν παρατηρήσεις που αφορούν την δαπάνη. Επίσης, στην περίπτωση χρησιμοποίησης απλοποιημένου κόστους για την μισθοδοσία του τακτικού προσωπικού, εδώ περιγράφεται η βάση υπολογισμού του κόστους (ανθρωποώρα ή ανθρωπομήνας με βάση την μισθοδοτική κατάσταση της προηγούμενης χρήσης).

**Ενότητα Εργασίας:** Επιλέγεται η Ε.Ε. του έργου στην οποία αφορά η δαπάνη, από τις καταχωρηθείσες Ε.Ε. στον Πίνακα 1.2.

> *Εάν μία δαπάνη επιμερίζεται σε περισσότερες της μιας Ε.Ε, συμπληρώνονται τόσες γραμμές όσες και οι Ε.Ε. στις οποίες επιμερίζεται η δαπάνη, με τον ίδιο α/α της σχετικής δαπάνης, αλλά επιμερισμένο το ποσό.*

**Ονοματεπώνυμο μέλους της ομάδας έργου:** Επιλέγεται το ονοματεπώνυμο του μέλους της Ερευνητικής Ομάδας από τα μέλη, τα στοιχεία των οποίων καταχωρήθηκαν στον Πίνακα 2. Συμπληρώνεται μόνο στην περίπτωση που η δαπάνη αφορά σε αμοιβή μέλους της Ερευνητικής Ομάδας.

**Αιτούμενο ΙΠΑ:** Συμπληρώνεται (αυτόματα) το Ισοδύναμο Πλήρους Απασχόλησης (ΙΠΑ), το οποίο αντιστοιχεί στη συγκεκριμένη δαπάνη (μόνο στην περίπτωση που η δαπάνη αφορά μισθοδοσία μέλους της ομάδας έργου).

**Αιτούμενη Δαπάνη:** Συμπληρώνεται (αυτόματα) το ποσό της αιτούμενης δαπάνης, όπως αυτό προκύπτει από το γινόμενο *Ποσότητα \* Τιμή Μονάδας*, όπως αυτά συμπληρώθηκαν στις στήλες H και I.

**Ακολουθούν παραδείγματα καταχώρησης δαπανών.**

#### **ΠΑΡΑΔΕΙΓΜΑΤΑ ΚΑΤΑΧΩΡΗΣΗΣ ΔΑΠΑΝΩΝ**

*Οι έμμεσες δαπάνες (όπου είναι επιλέξιμες) δηλώνονται αμέσως μετά την κάθε εγγραφή μισθοδοσίας (τακτικού ή έκτακτου προσωπικού) και υπολογίζονται ως το 15% της παραπάνω δαπάνης.*

#### **1. ΜΙΣΘΟΔΟΣΙΑ ΤΑΚΤΙΚΟΥ ΠΡΟΣΩΠΙΚΟΥ ΣΤΗ ΒΑΣΗ ΑΠΛΟΠΟΙΗΜΕΝΟΥ ΚΟΣΤΟΥΣ**

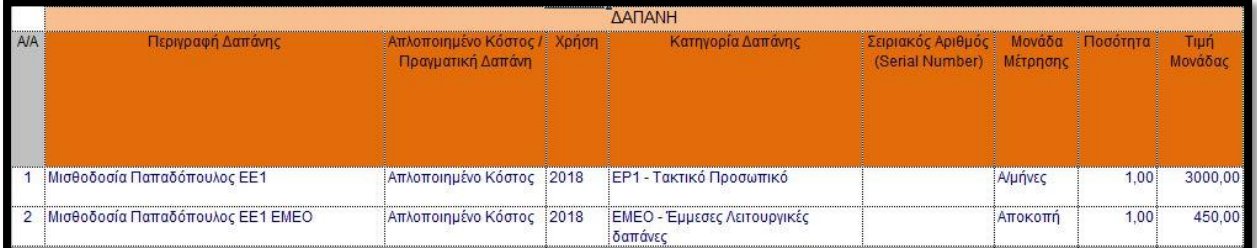

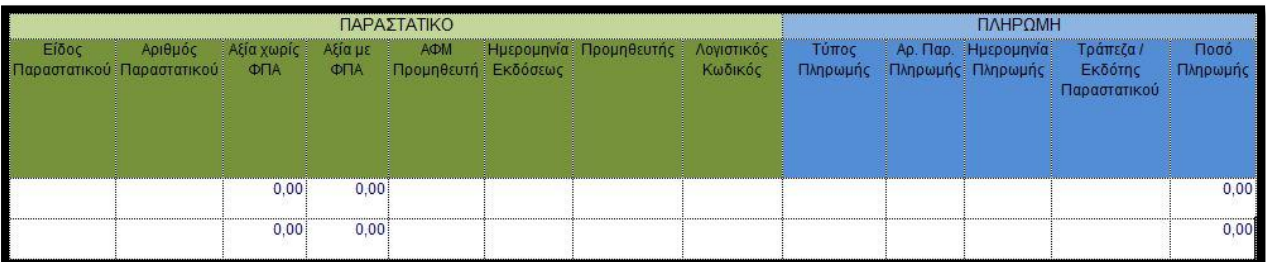

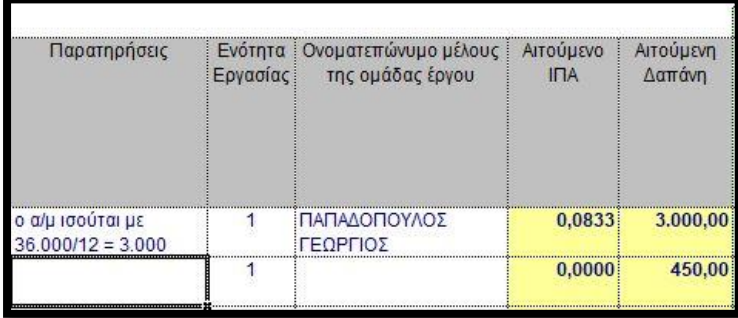

#### **2. ΜΙΣΘΟΔΟΣΙΑ ΠΡΟΣΩΠΙΚΟΥ ΣΤΗ ΒΑΣΗ ΠΡΑΓΜΑΤΙΚΟΥ ΚΟΣΤΟΥΣ**

*Όταν καταχωρείται αμοιβή προσωπικού στη βάση πραγματικού κόστους, για κάθε ημερολογιακό μήνα γίνονται 3 εγγραφές (μία για το μισθό, μία για το Φόρο Μισθωτών Υπηρεσιών (ΦΜΥ) και μία για την απόδοση των ασφαλιστικών εισφορών). Με αντίστοιχο τρόπο καταχωρούνται οι τυχόν κρατήσεις στην περίπτωση μίσθωσης έργου ή υποτροφίας.*

### *Οι έμμεσες δαπάνες (όπου είναι επιλέξιμες) δηλώνονται αμέσως μετά την κάθε εγγραφή μισθοδοσίας (τακτικού ή έκτακτου προσωπικού) και υπολογίζονται ως το 15% της παραπάνω δαπάνης.*

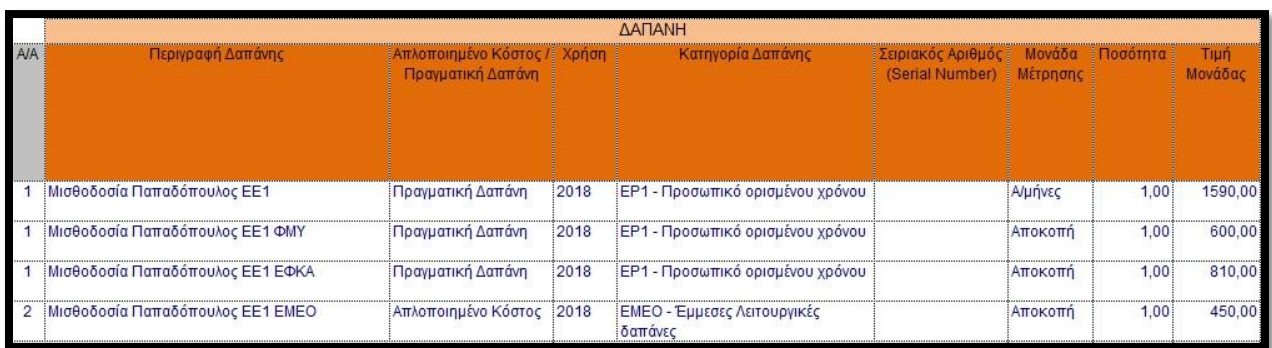

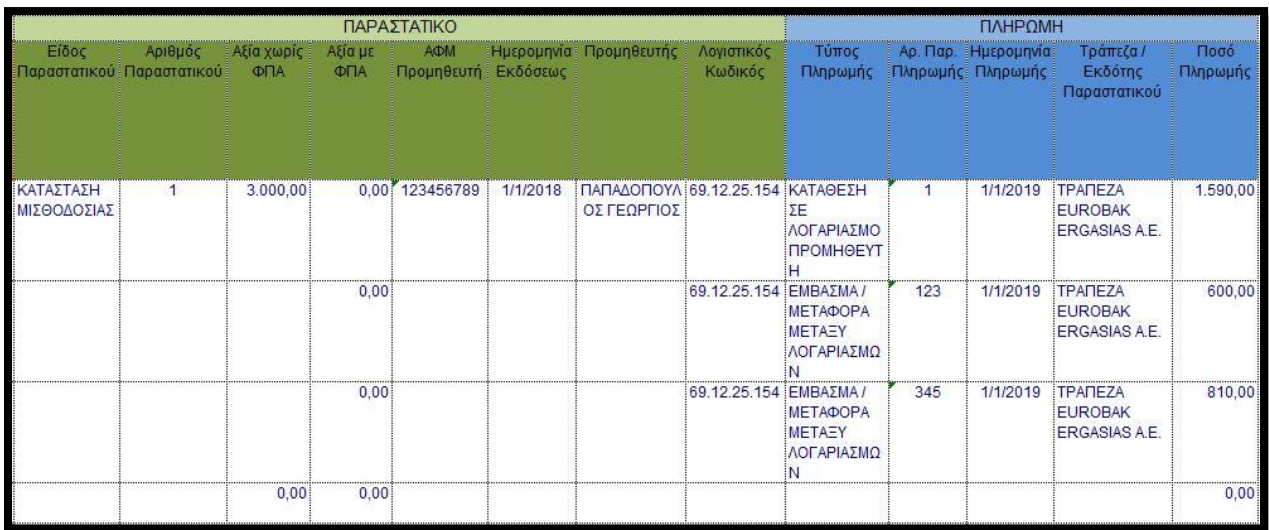

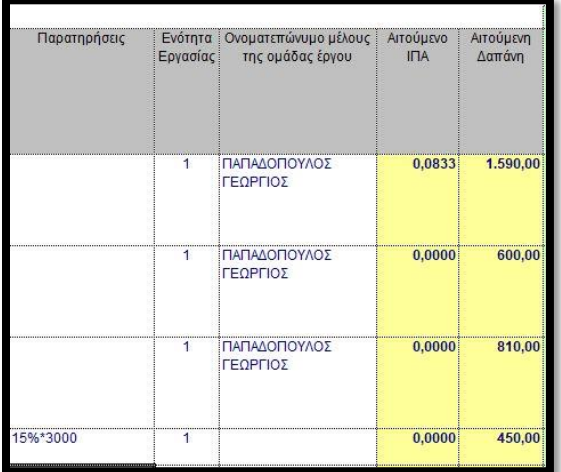

#### **3. ΜΙΣΘΟΔΟΣΙΑ ΠΡΟΣΩΠΙΚΟΥ ΜΕ ΣΥΜΒΑΣΗ ΜΙΣΘΩΣΗΣ ΕΡΓΟΥ**

*Προσοχή! Είναι σημαντικό να υπολογίζεται το ΙΠΑ (Ισοδύναμο Πλήρους Απασχόλησης) και στην περίπτωση των συμβάσεων μίσθωσης έργου με δεδομένο ότι επηρεάζει την τιμή του δείκτη CO24. Ο δικαιούχος μπορεί να επιλέξει τον τρόπο υπολογισμού αρκεί να περιγραφεί στις Παρατηρήσεις.*

*Οι έμμεσες δαπάνες (όπου είναι επιλέξιμες) δηλώνονται αμέσως μετά την κάθε εγγραφή μισθοδοσίας (τακτικού ή έκτακτου προσωπικού) και υπολογίζονται ως το 15% της παραπάνω δαπάνης.*

*Προσοχή! Η βάση υπολογισμού των έμμεσων δαπανών (ΕΜΕΟ) στην περίπτωση των συμβάσεων μίσθωσης έργου δεν συμπεριλαμβάνει τυχόν ΦΠΑ, έστω κι αν αυτός είναι επιλέξιμη δαπάνη.*

#### **3.1 ΚΑΤΑΧΩΡΗΣΗ ΣΕ ΠΕΡΙΠΤΩΣΗ ΠΟΥ Ο ΦΠΑ ΕΙΝΑΙ ΜΗ ΕΠΙΛΕΞΙΜΟΣ**

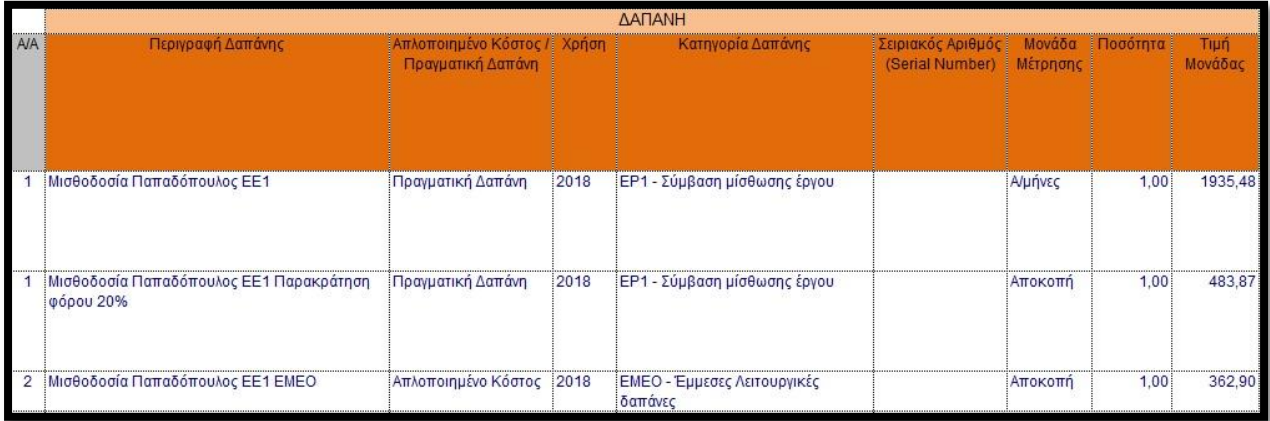

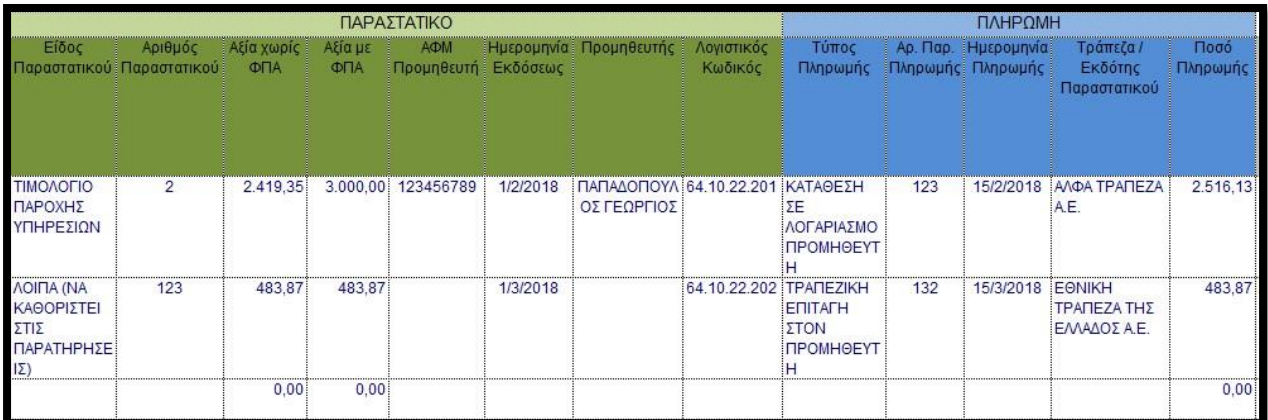

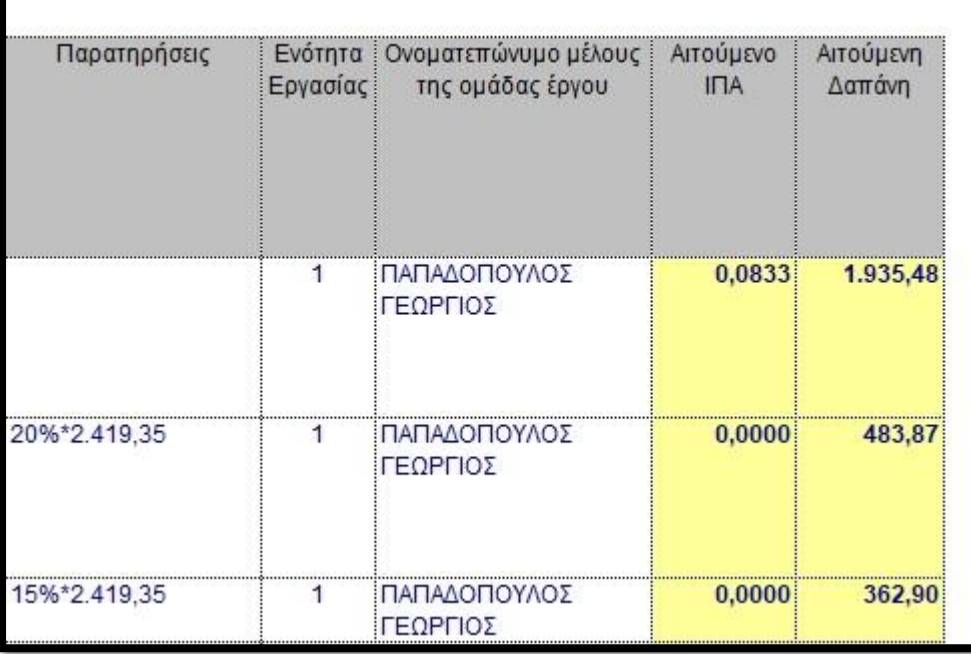

#### **3.2 ΚΑΤΑΧΩΡΗΣΗ ΣΕ ΠΕΡΙΠΤΩΣΗ ΠΟΥ Ο ΦΠΑ ΕΙΝΑΙ ΕΠΙΛΕΞΙΜΟΣ**

Προσέξτε ότι η τιμή μονάδος περιλαμβάνει τον ΦΠΑ (3.000 – 20%\*3.000 = 2.516,13) και ότι ο υπολογισμός των έμμεσων δαπανών ΔΕΝ περιλαμβάνει τον ΦΠΑ (15%\*2.419,35 = 362,90)

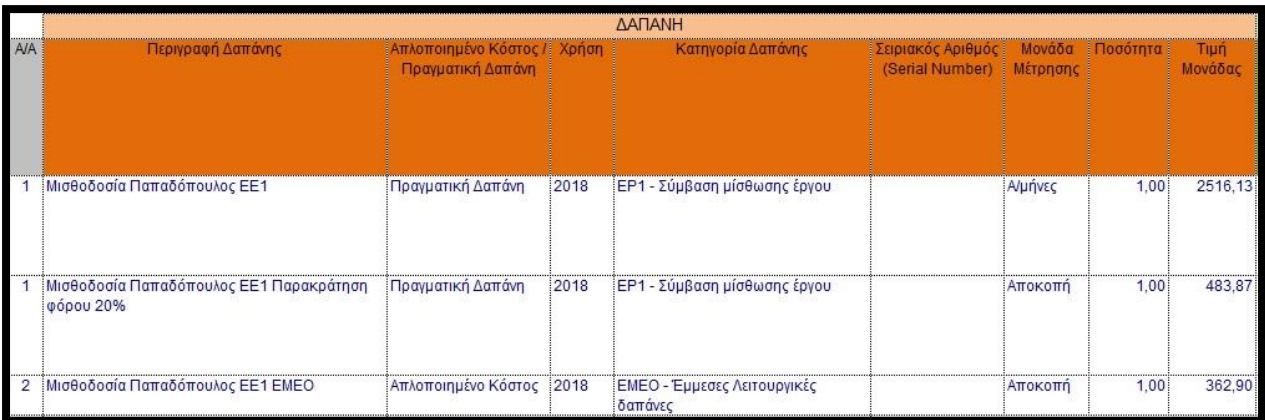

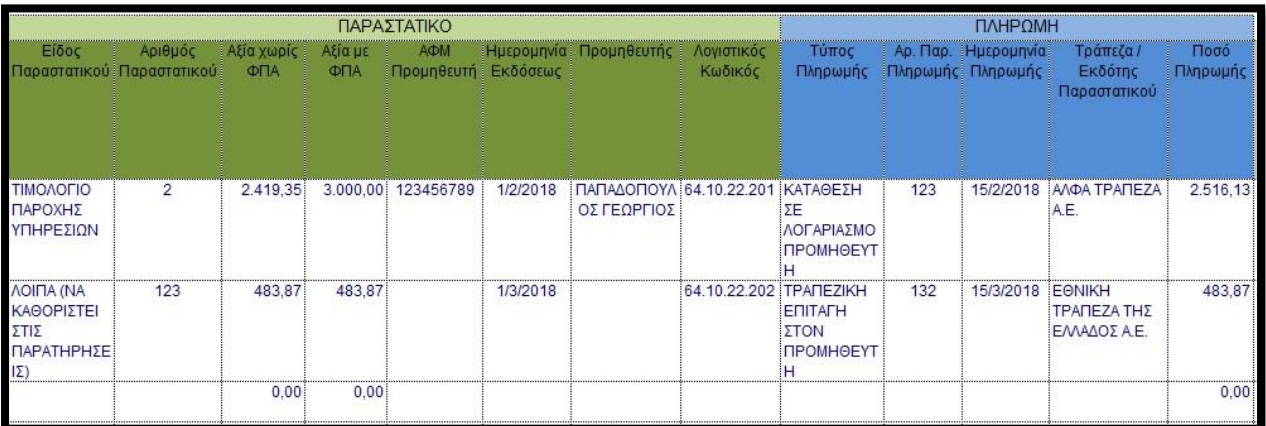

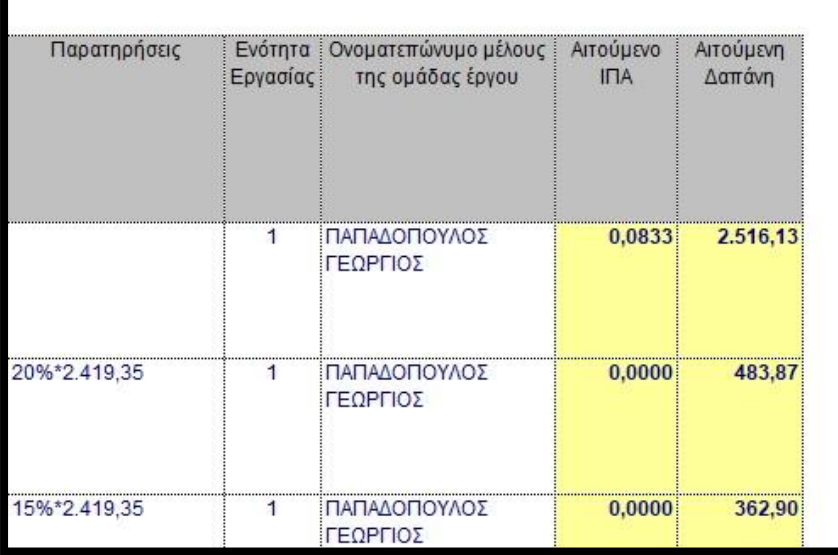

#### **4. ΚΑΤΑΧΩΡΗΣΗ ΑΠΟΣΒΕΣΕΩΝ ΕΞΟΠΛΙΣΜΟΥ**

Στο παρακάτω παράδειγμα ο ΦΠΑ του εξοπλισμού θεωρείται μη επιλέξιμος. Σε περίπτωση που ο ΦΠΑ είναι επιλέξιμη δαπάνη θα πρέπει να περιληφθεί στην Τιμή Μονάδας.

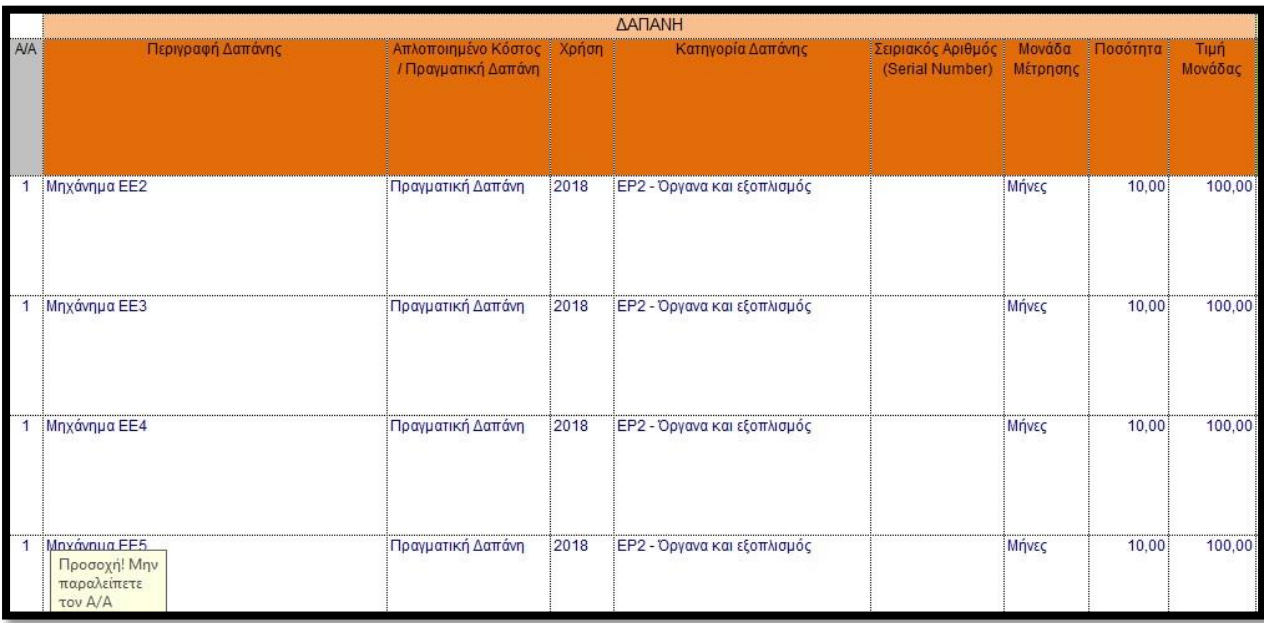

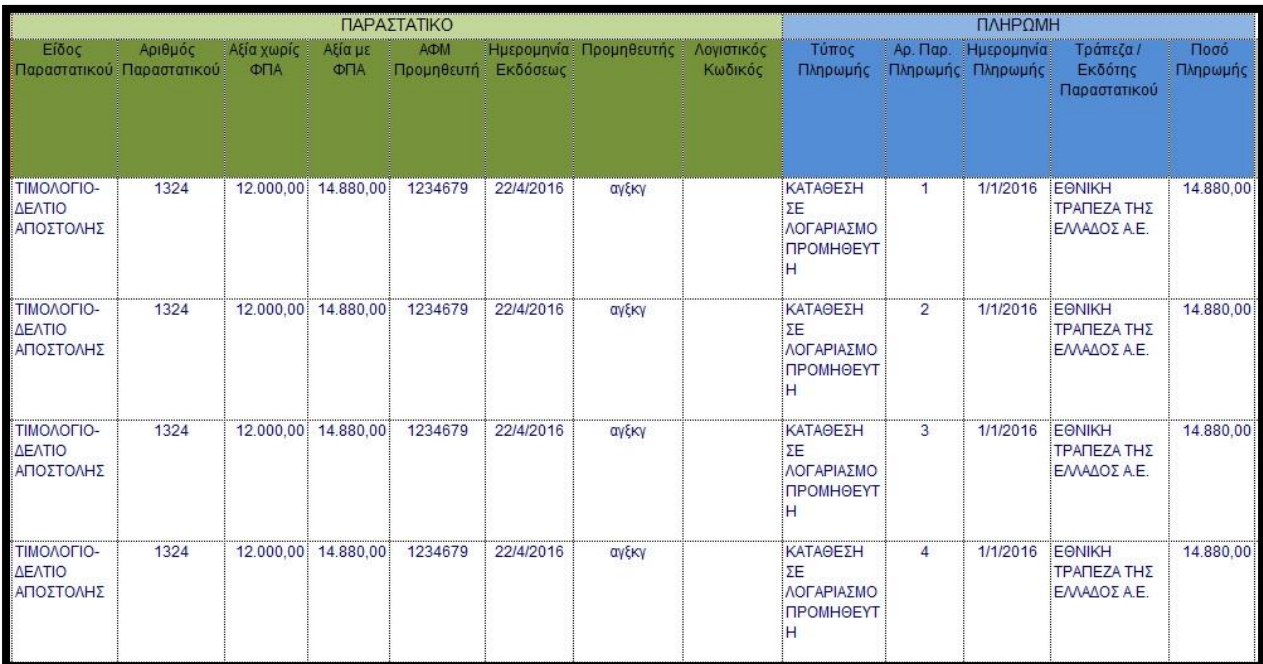

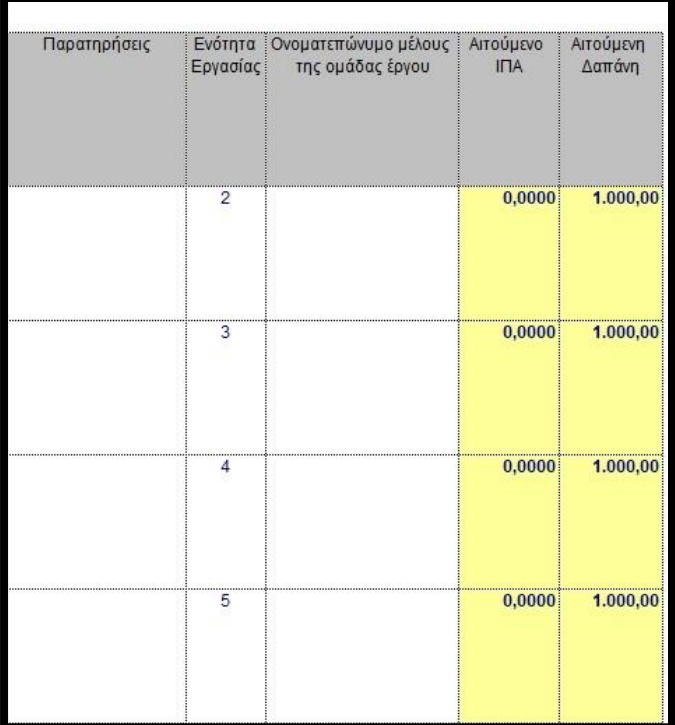

*ΠΡΟΣΟΧΗ! Το ποσό της αιτούμενης δαπάνης των αποσβέσεων θα πρέπει να ταυτίζεται με τις αποσβέσεις του εξοπλισμού, όπως αυτές καταχωρήθηκαν στην λογιστική μερίδα του έργου*

Στο Φύλλο 6, το οποίο συμπληρώνεται αυτόματα, παρουσιάζονται τα στοιχεία που αφορούν στις πραγματοποιηθείσες δαπάνες, τα οποία υπολογίζονται από τα φύλλα 6-1 έως 6-14.

#### ΠΡΑΓΜΑΤΟΠΟΙΗΘΕΙΣΕΣ ΔΑΠΑΝΕΣ ΣΥΝΟΛΙΚΑ  $6<sub>1</sub>$

#### 6.1 ΔΑΠΑΝΕΣ ΑΝΑ ΚΑΤΗΓΟΡΙΑ

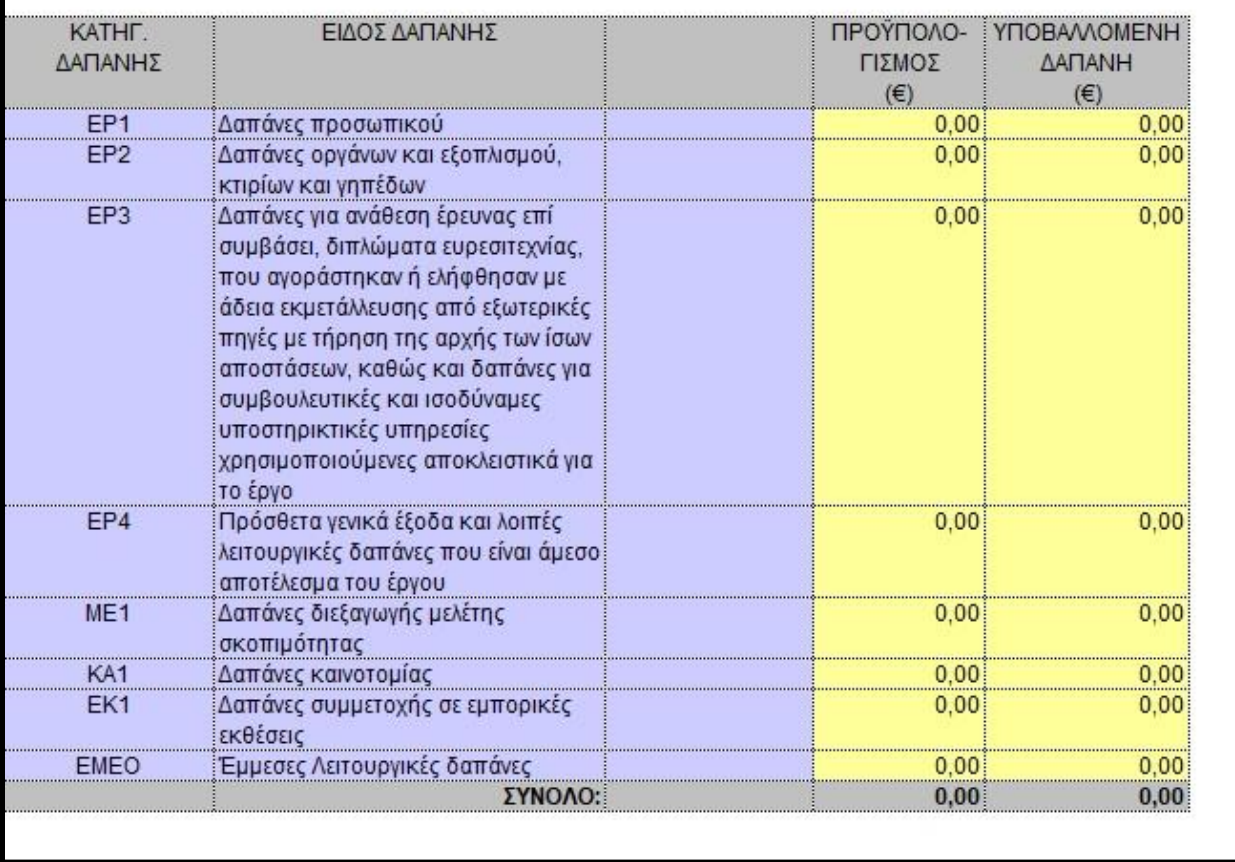

#### **6.1 ΔΑΠΑΝΕΣ ΑΝΑ ΚΑΤΗΓΟΡΙΑ**

**Κατηγορία Δαπάνης:** Προσυμπληρωμένοι οι κωδικοί κατηγορίας δαπάνης σύμφωνα με τον Οδηγό Εφαρμογής της Δράσης.

**Είδος Δαπάνης:** Προσυμπληρωμένες **αναλυτικές** κατηγορίες δαπάνης σύμφωνα με τον Οδηγό Εφαρμογής της Δράσης.

**Προϋπολογισμός:** Υπολογίζεται ο προϋπολογισμός της συγκεκριμένης κατηγορίας δαπάνης από τα φύλλα 6-1 έως 6-14. Πρέπει να ισούται με τον Π/Υ όπως αναφέρεται στο εγκεκριμένο Τεχνικό Παράρτημα Έργου.

**Υποβαλλόμενη Δαπάνη:** Υπολογίζεται αυτομάτως με βάση τα στοιχεία που δηλώθηκαν στους Πίνακες 3 των Φύλλου 5-1 έως 5-14.

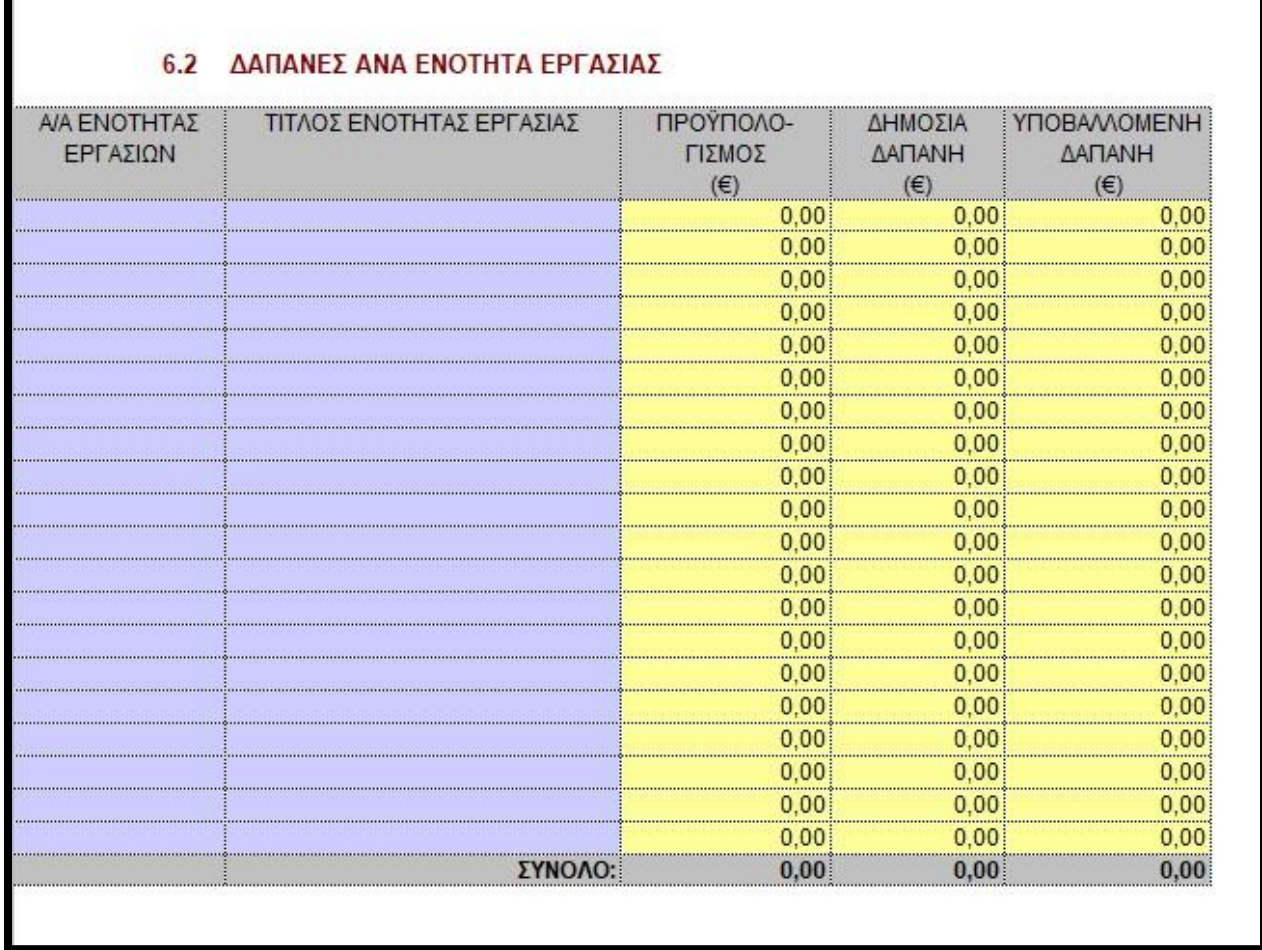

#### **6.2 ΔΑΠΑΝΕΣ ΑΝΑ Ε.Ε.**

**Α/Α Ε.Ε.:** Συμπληρώνονται (αυτόματα από το φύλο 2) οι Α/Α των Ε.Ε., όπως αναγράφεται στο εγκεκριμένο Τεχνικό Παράρτημα Έργου.

**Τίτλος Ε.Ε.:** Συμπληρώνονται (αυτόματα από το φύλο 2) οι τίτλοι των Ε.Ε., όπως αναγράφεται στο εγκεκριμένο Τεχνικό Παράρτημα Έργου.

**Προϋπολογισμός:** Υπολογίζεται από τα φύλλα 6-1 έως 6-14 ο προϋπολογισμός της συγκεκριμένης Ε.Ε., από τα φύλλα 6-1 έως 6-14. Πρέπει να ισούται με τον Π/Υ όπως αναφέρεται στο εγκεκριμένο Τεχνικό Παράρτημα Έργου.

**Δημόσια Δαπάνη:** Υπολογίζεται από τα φύλλα 6-1 έως 6-14, η Δ.Δ. που αντιστοιχεί στη συγκεκριμένη Ε.Ε. Πρέπει να ισούται με τη Δ.Δ. όπως αναφέρεται στο εγκεκριμένο Τεχνικό Παράρτημα Έργου.

**Υποβαλλόμενη Δαπάνη:** Υπολογίζεται αυτομάτως με βάση τα στοιχεία που δηλώθηκαν στους Πίνακες 3 των Φύλλου 5-1 έως 5-14.

#### **ΦΥΛΛΑ 6-1 έως 6-14**

Στο Φύλλο 6-1 συμπληρώνονται τα στοιχεία που αφορούν το Φορέα με α/α 1, στο φύλο 6-2 συμπληρώνονται στοιχεία που αφορούν το Φορέα 2, κοκ.

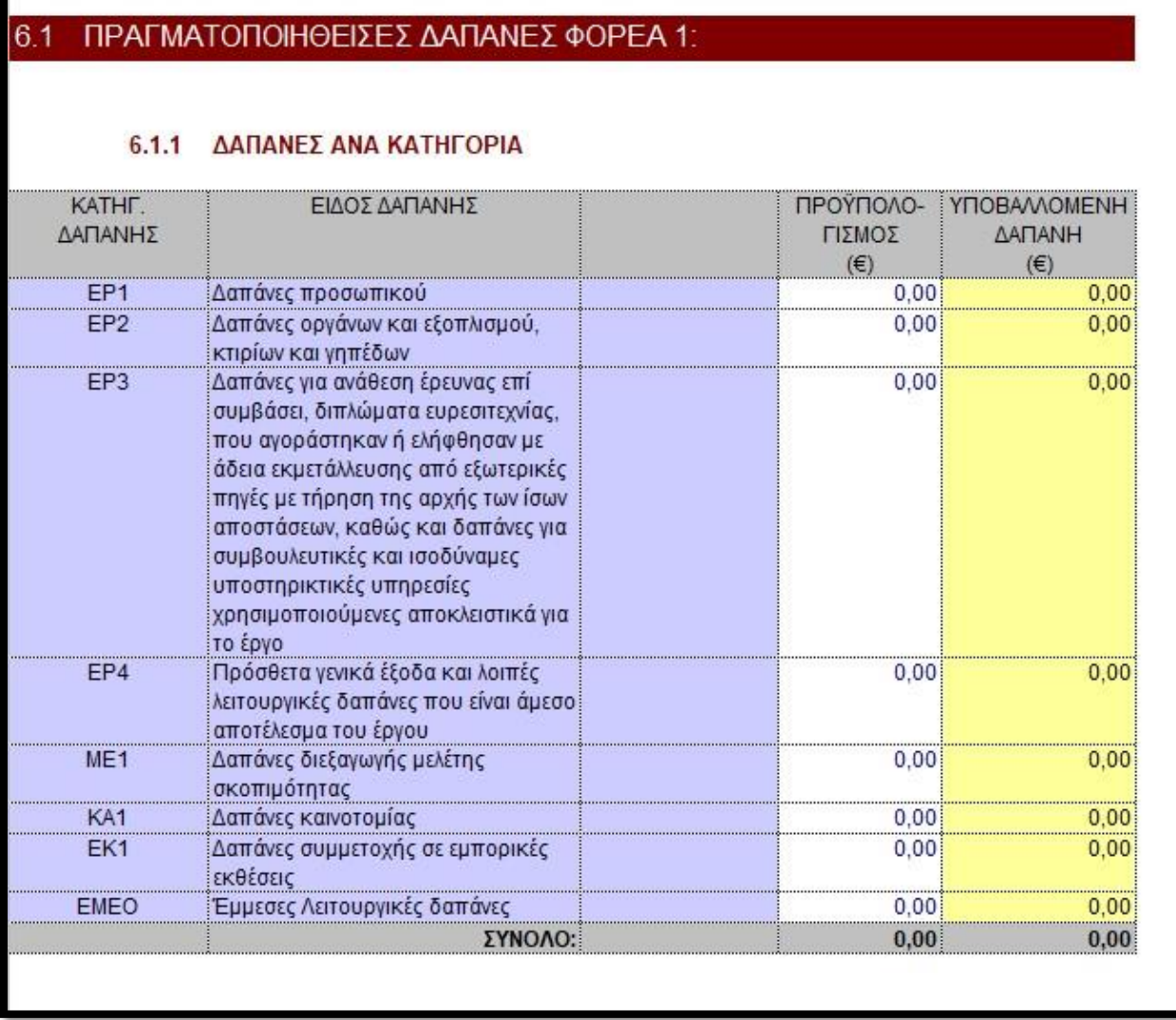

#### **6.1 ΔΑΠΑΝΕΣ ΑΝΑ ΚΑΤΗΓΟΡΙΑ**

**Κατηγορία Δαπάνης:** Προσυμπληρωμένοι οι κωδικοί κατηγορίας δαπάνης σύμφωνα με τον Οδηγό Εφαρμογής της Δράσης.

**Είδος Δαπάνης:** Προσυμπληρωμένες **αναλυτικές** κατηγορίες δαπάνης σύμφωνα με τον Οδηγό Εφαρμογής της Δράσης.

**Προϋπολογισμός:** Συμπληρώνεται ο προϋπολογισμός της συγκεκριμένης κατηγορίας δαπάνης, όπως αναγράφεται στο εγκεκριμένο Τεχνικό Παράρτημα Έργου.

**Υποβαλλόμενη Δαπάνη:** Υπολογίζεται αυτομάτως με βάση τα στοιχεία που δηλώθηκαν στον Πίνακα 3 του Φύλλου 5.

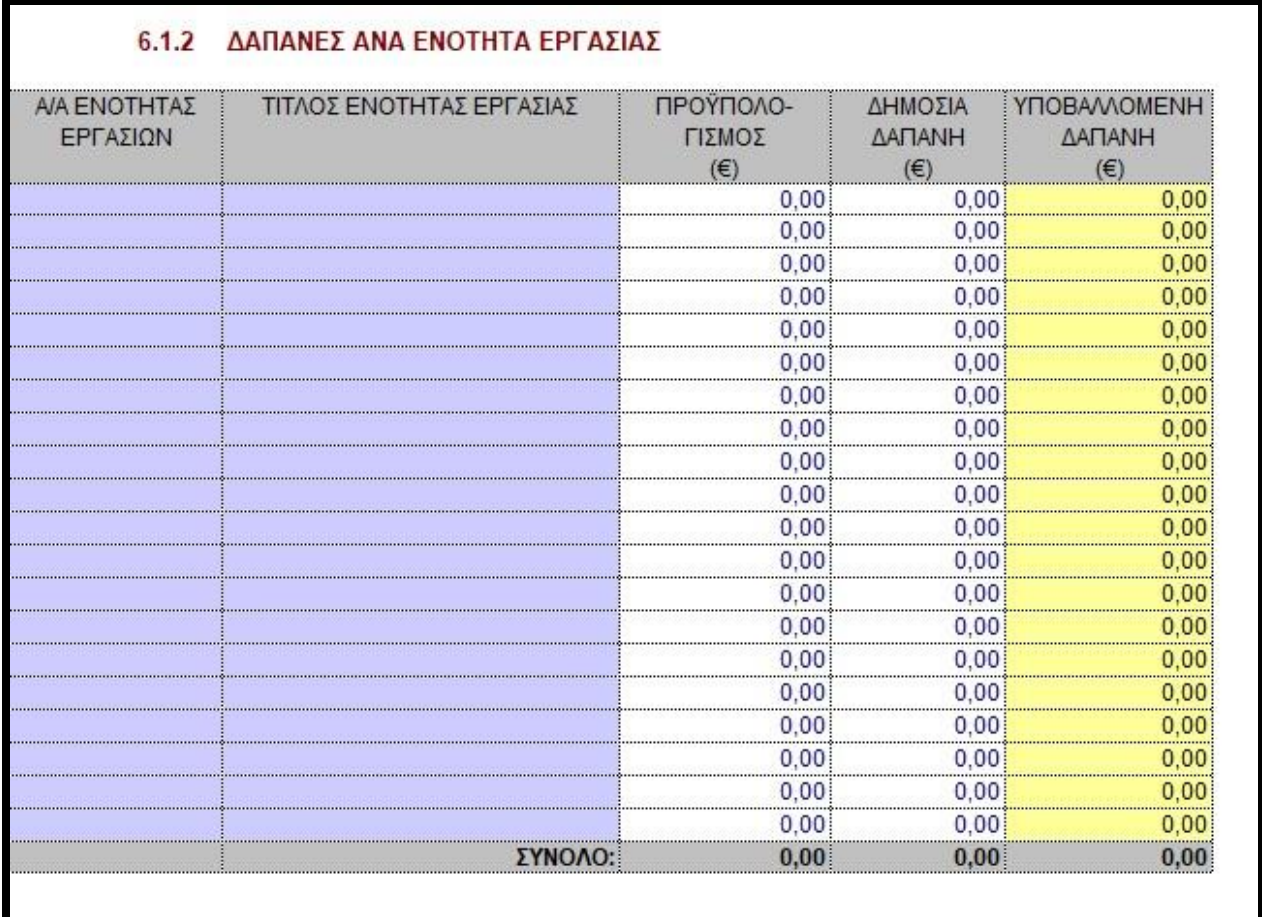

#### **6.2 ΔΑΠΑΝΕΣ ΑΝΑ Ε.Ε.**

**Α/Α Ε.Ε.:** Συμπληρώνονται (αυτόματα από το φύλο 2) οι Α/Α των Ε.Ε., όπως αναγράφεται στο εγκεκριμένο Τεχνικό Παράρτημα Έργου.

**Τίτλος Ε.Ε.:** Συμπληρώνονται (αυτόματα από το φύλο 2) οι τίτλοι των Ε.Ε., όπως αναγράφεται στο εγκεκριμένο Τεχνικό Παράρτημα Έργου.

**Προϋπολογισμός:** Συμπληρώνεται ο προϋπολογισμός της συγκεκριμένης Ε.Ε., όπως αναγράφεται στο εγκεκριμένο Τεχνικό Παράρτημα Έργου.

**Δημόσια Δαπάνη:** Συμπληρώνεται η Δημόσια Δαπάνη που αντιστοιχεί στη συγκεκριμένη Ε.Ε., όπως αναγράφεται στο εγκεκριμένο Τεχνικό Παράρτημα Έργου.

**Υποβαλλόμενη Δαπάνη:** Υπολογίζεται αυτομάτως με βάση τα στοιχεία που δηλώθηκαν στον Πίνακα 3 του Φύλλου 5.

Στο Φύλλο 7 συμπληρώνονται στοιχεία που αφορούν στα συνημμένα έγγραφα (παραστατικά). Επισημαίνεται ότι πρέπει να περιλαμβάνονται φωτοαντίγραφα όλων των παραστατικών και σχετικών εξοφλητικών αποδείξεων, όπως αυτά αναγράφονται στον πίνακα παραστατικών του Φύλλου 5.

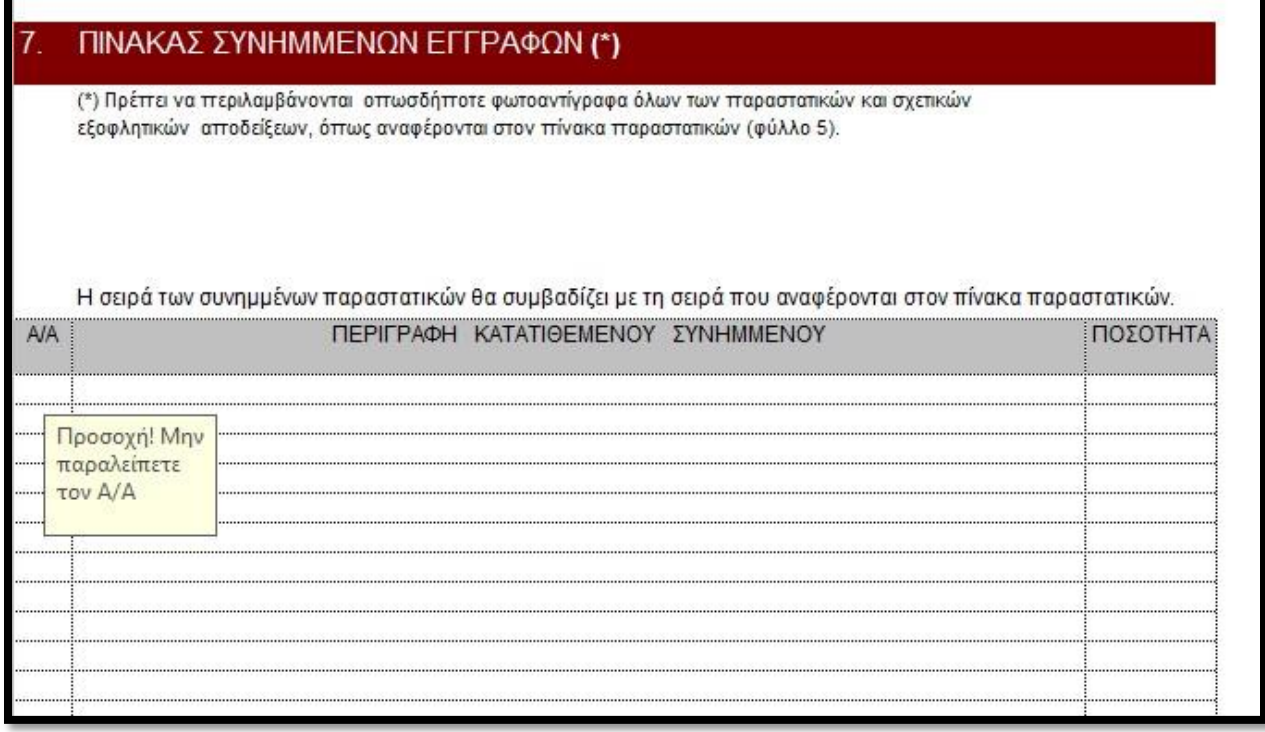

**Α/Α:** Συμπληρώνεται ο αύξων αριθμός του συνημμένου(ων) εγγράφου(ων). Η σειρά των συνημμένων παραστατικών πρέπει να συμβαδίζει με τη σειρά που αυτά αναγράφονται στον πίνακα παραστατικών των Φύλλων 5-1 έως 5-14. Για το Φορέα 1, αναγράφεται: Φ1.1, Φ1.2, Φ1.3, κλπ. (σύμφωνα με τον α/α 1, 2, 3 του φύλλου 5-1). Για το Φορέα 2, αναγράφεται: Φ2.1, Φ2.2, Φ2.3, κλπ. (σύμφωνα με τον α/α 1, 2, 3 του φύλλου 5-2), κοκ.

*ΠΡΟΣΟΧΗ! Είναι υποχρεωτική η αρίθμηση των σειρών προκειμένου να υπολογιστούν σωστά τα σύνολα και να εκτυπωθεί ορθά η έκθεση.*

**Περιγραφή κατατιθέμενου(ων) συνημμένου(ων):** Συμπληρώνεται σύντομη περιγραφή του συνημμένου παραστατικού.

**Ποσότητα:** Συμπληρώνεται η ποσότητα των συνημμένων παραστατικών που αντιστοιχούν στο συγκεκριμένο αύξοντα αριθμό.

#### **ΦΥΛΛA 8 – 8.Α**

Στο συγκεκριμένο Φύλλο περιγράφονται αναλυτικά όλες οι τροποποιήσεις ήσσονος σημασίας που έγιναν στο Τεχνικό Παράρτημα Έργου. Είναι απαραίτητη η όσο το δυνατόν λεπτομερέστερη καταγραφή προκειμένου το όργανο ελέγχου να εγκρίνει τις τροποποιήσεις και να προχωρήσει στην πιστοποίηση του έργου.

# 8. ΤΡΟΠΟΠΟΙΗΣΕΙΣ ΗΣΣΟΝΟΣ ΣΗΜΑΣΙΑΣ

ΠΑΡΑΚΑΛΩ ΠΕΡΙΓΡΑΨΤΕ ΑΝΑΛΥΤΙΚΑ ΚΑΙ ΤΕΚΜΗΡΙΩΣΤΕ ΤΙΣ ΤΡΟΠΟΠΟΙΗΣΕΙΣ ΗΣΣΟΝΟΣ ΣΗΜΑΣΙΑΣ ΠΟΥ ΠΡΑΓΜΑΤΟΠΟΙΗΘΗΚΑΝ ΣΤΟ EΓΚΕΚΡΙΜΕΝΟ ΤΕΧΝΙΚΟ ΠΑΡΑΡΤΗΜΑ

> *Το φύλλο 8.Α συμπληρώνεται από το αρμόδιο όργανο ελέγχου. Εκεί γίνεται η αξιολόγηση των προτεινόμενων τροποποιήσεων ήσσονος σημασίας.*

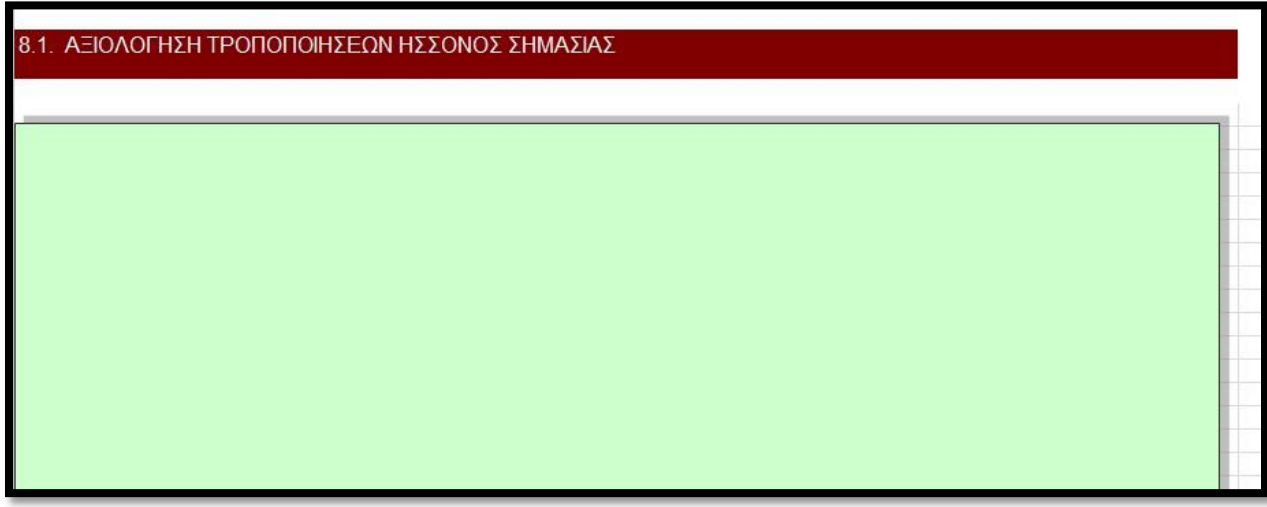

Το φύλλο 9 υπογράφεται από τον Επιστημονικό Υπεύθυνο και τον Συντονιστή του Έργου.

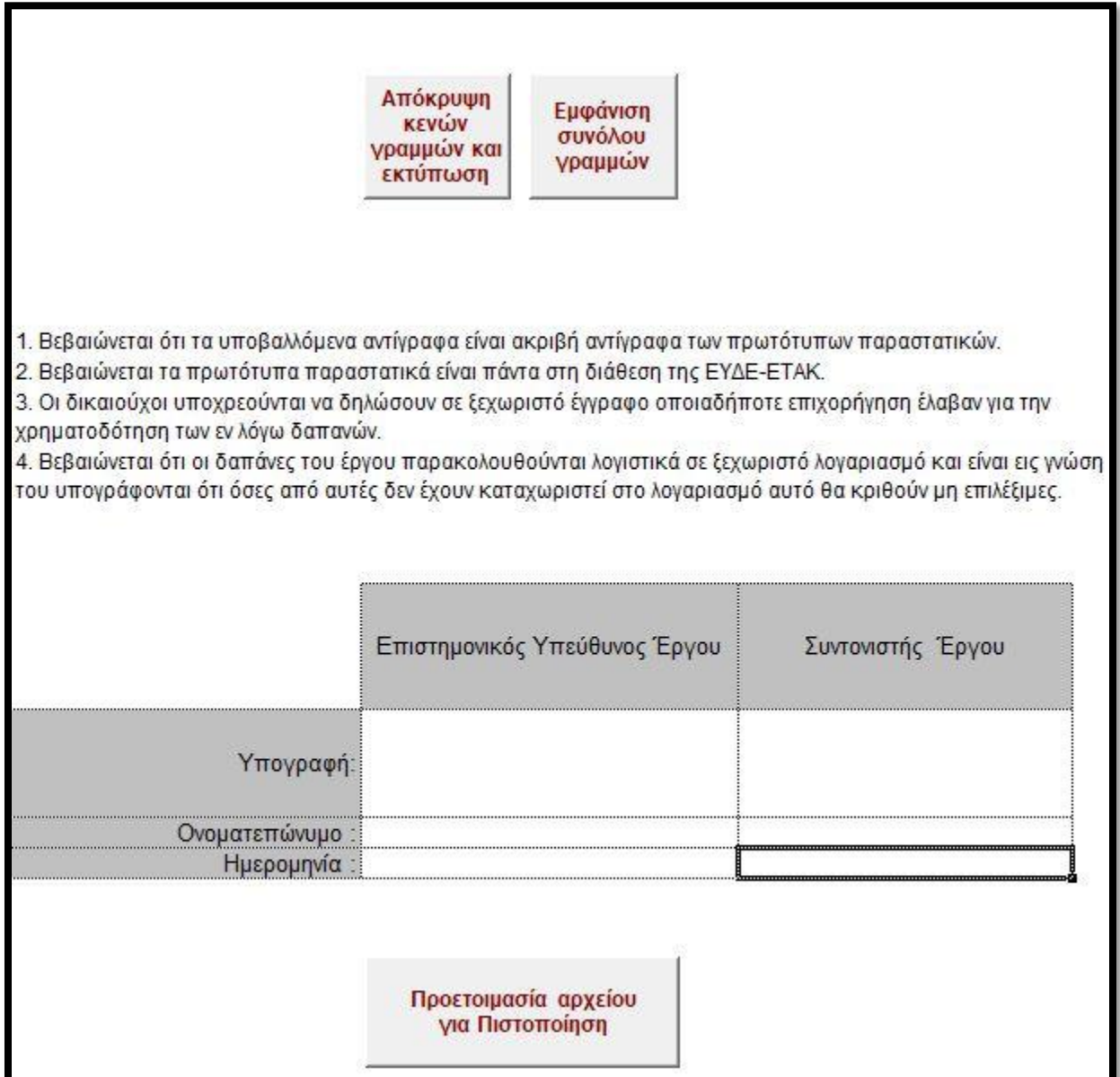